# Region 5 Expanded Dispatch Guide

# VIPR DPL, IBPA, Incident Only/EERA

# Equipment and Miscellaneous Resources

2023

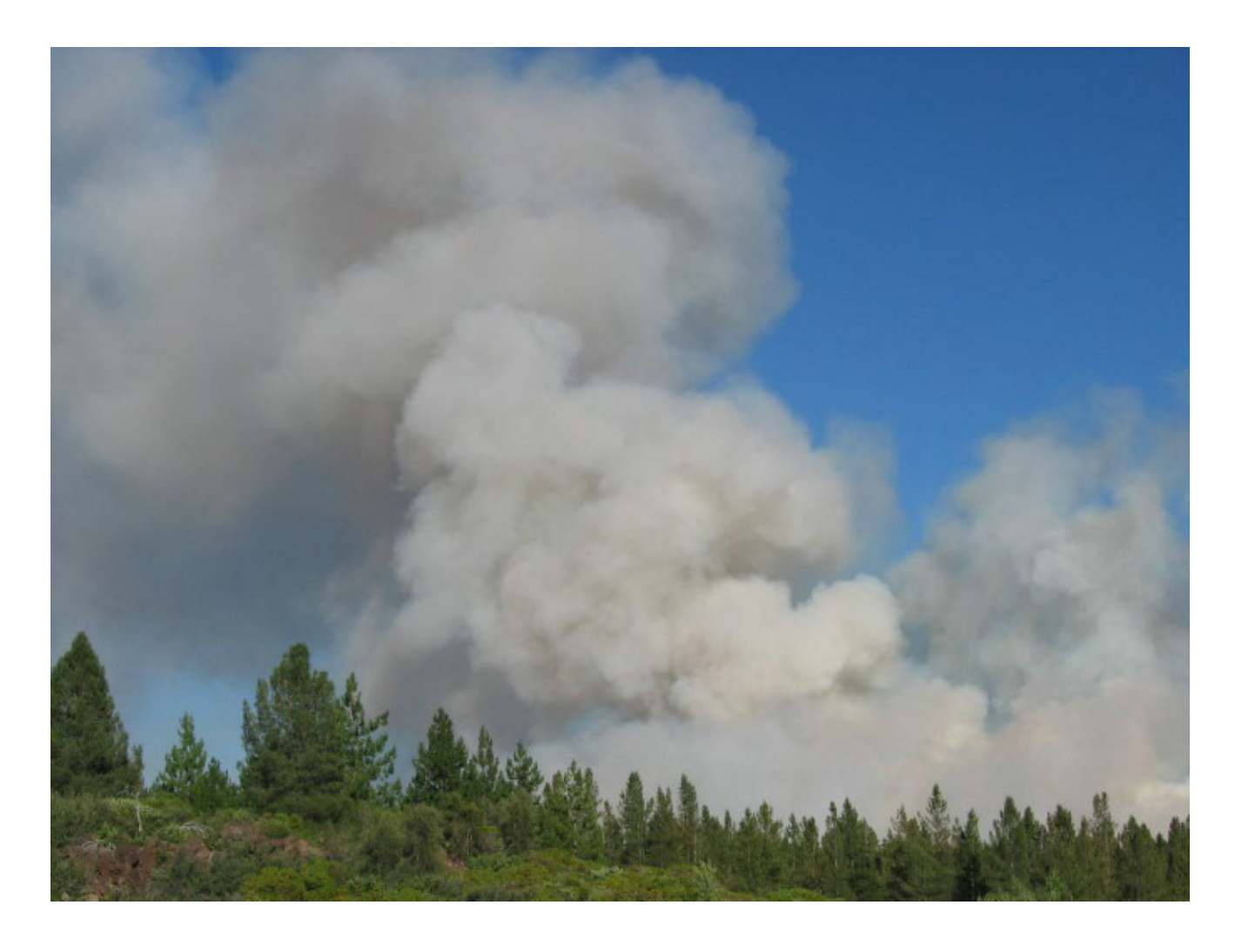

Version 3 Update:

8/26/23

# Contents

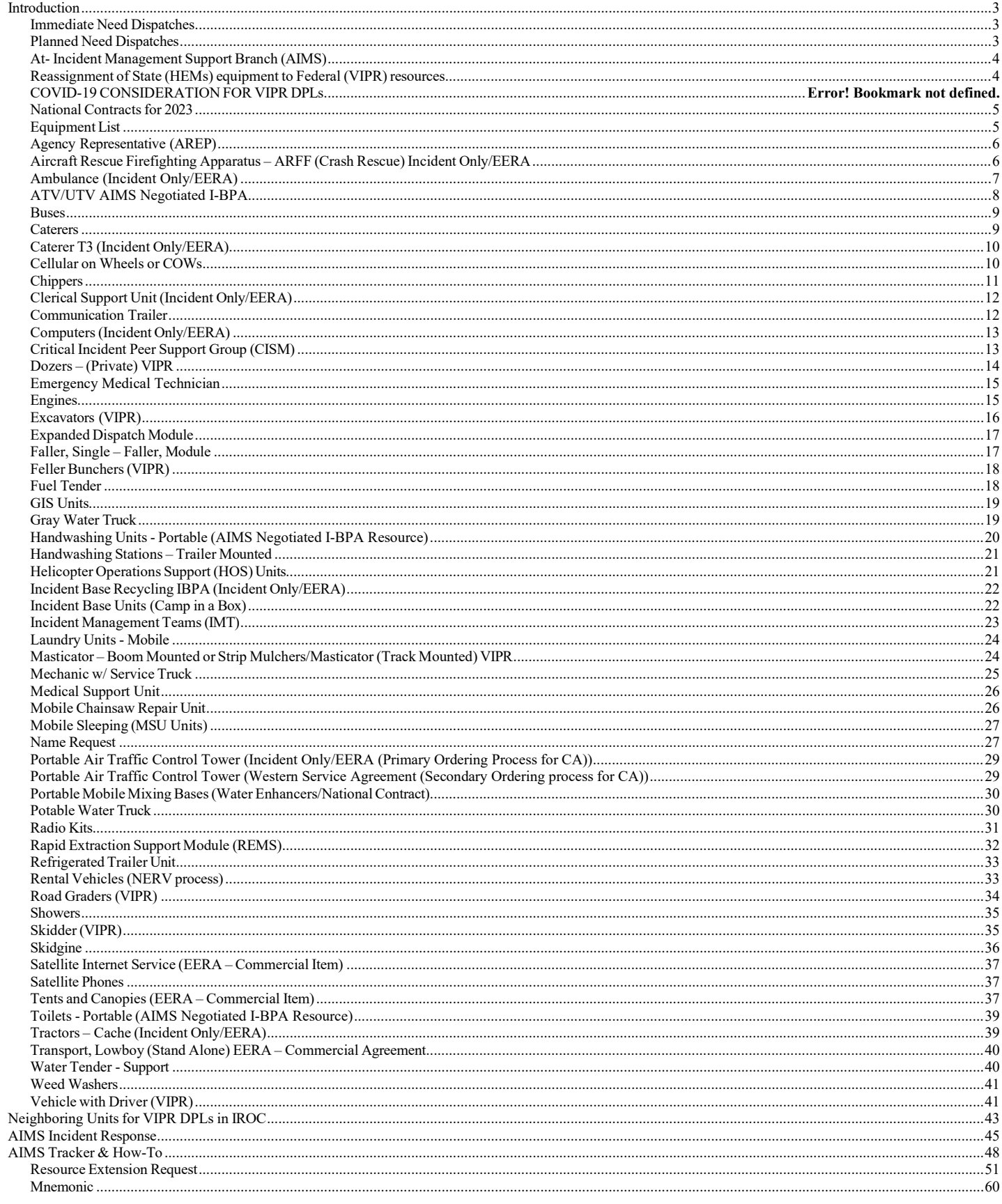

# <span id="page-2-0"></span>**Introduction**

This guide is intended for the use of dispatchers and expanded support dispatchers in Region 5. The guide supplements the California Mobilization Guide and serves as a quick reference. It is not intended to be allinclusive, just as a reference, for the more-common orders.

Incident contracted equipment falls into two categories:

- Incident Blanket Purchase Agreements (IBPA)/vi[a VIPR](https://www.fs.usda.gov/business/incident/dispatch.php?tab=tab_d) or AIMS-Dispatch Priority List (DPL)
- Non-Solicited equipment Incident Only/Emergency Equipment Rental Agreements

### <span id="page-2-1"></span>**Immediate Need Dispatches**

Only operational equipment (Engines, Dozers & Water Tenders) may be ordered immediate need and deviate from the VIPR DPLs. The establishment of an "immediate need" request will be at the sole discretion of the IC. These requests will be placed for contract equipment within the Host Dispatch Zone listed on the priority dispatch list(s) and are determined to be the closest available resources. The Planned Need procedures do not apply to Immediate Need dispatches.

If the resources from the VIPR DPLs are exhausted or equipment cannot meet the immediate need, then the dispatch center may utilize locally available resources not on a VIPR DPL as an exception due to emergency fire conditions that warrant immediate deployment of resources. The Incident Only/EERAs issued in these situations shall be for that incident only. In these instances, equipment hired on an "Incident Only Basis" should be replaced with equipment from the local centers VIPR DPL as soon as practical, especially when additional operational periods are expected and or planned for the needs of the incident.

### <span id="page-2-2"></span>**Planned Need Dispatches**

When dispatching Planned-Need Equipment, the Dispatch Center will use the DPLs. During planned-need dispatches, when the available resources within a dispatch zone are exhausted, dispatch centers should utilize neighboring centers priority dispatch lists. This procedure incorporates dispatch centers already established in IROC as neighboring units (See listing in Appendix A). When placing an order through the selection area, a courtesy call should be placed advising the neighboring dispatch center of the order. If the neighboring centers cannot fill the needed resource the order should be placed up to the GACC for normal mobilization procedures.

All equipment should have a VIN#, Serial # or unique ID number noted on the resource order. Before orders are accepted by any priority dispatch contractor, the specific piece of equipment or person from the priority dispatch list ordered (by VIN, serial number or name) must be able to meet the date and time needed requirements established by the incident. If that specific piece of equipment or person is not available or cannot meet the date and time needed the dispatcher will move on to the next available resource on the DPL. Remember to DOCUMENT in IROC.

When dispatches are being made, if the contractor cannot be reached, the dispatcher may proceed with ordering the next resource on the DPL. If a Contractor is not able to be contacted, dispatchers will leave voice messages. If there is no response to these message(s) generally within 10 minutes, that resource will be deemed non-responsive and the next resource on the DPL will be called. Not responding to a call does not remove a Contractor from the DPL. Repeated non-responsiveness may be grounds for other contractual remedies and should be noted to Fire Operations within the VIPR program. Dispatchers must carefully document all of these calls and actions in IROC.

### <span id="page-3-0"></span>**At- Incident Management Support Branch (AIMS)**

Forest Service Fires Only identifies a need for Warranted Support.

AIMS Support Workload: Emergency Equipment Rental Agreements (EERA), Land Use Agreements (LUA), Copier Trailers, and Commercial Agreements

Phone: 720-473-4105 (regular and after hours – same number)

Email[: SM.FS.WOAIMS@usda.gov](mailto:SM.FS.WOAIMS@usda.gov)

### <span id="page-3-1"></span>**Reassignment of State (HEMs) equipmentto Federal (VIPR) resources**

When probable reassignment of equipment from state to federal incidents for support, please contact the respective GACC, Fire Operations Program Manager and or Incident Business Personnel as soon as possible. See methodology below for the reassignment process.

Respectfully all resources should not be automatically reassigned. The Host Dispatch Center Priority List MUST be considered as the first priority. The following considerations can help to support this.

1) If the Resource is on a HEM's agreement and has a VIPR agreement on Host Dispatch DPL, the resource can be reassigned.

2) *If a resource is on a HEMS agreement and has a current VIPR agreement they can be reassigned if the following has been validated:* 

- *The local DPL has been exhausted of that specific resource type.*
- *They can meet the date and time needed.*

3) If the resource is currently assigned under HEM's agreement and doesn't have a VIPR agreement it should be considered for demob.

Example: A Type 2 water tender is currently assigned on the incident under a HEM's agreement, and they also have a VIPR agreement. If the vendor's VIPR agreement is not on the host dispatch DPL, the host Dispatch will first check their DPL for a Type 2 water tender. If no Type 2 water tender is available on the Host Dispatch DPL, then the water tender currently assigned could be reassigned using their VIPR agreement regardless of their respective VIPR DPL dispatch location. Documentation on the new resource order would show no Host Dispatch equipment was available on their DPL.

### <span id="page-4-0"></span>**National Contracts for 2023**

If in need of this information, you may submit an email request to FS-FS AQM ISB.

- Clerical Units (Delayed to 2024)
- Crew Carrier Buses
- Communication Units
- Fire Retardant
- GIS Trailer
- Helicopter Support Trailer
- Mobile Shower Facilities
- Mobile Food Unit
- Type 2 IA Crews
- Type 2 Crews

### <span id="page-4-1"></span>**Equipment List**

#### **ALWAYS check the most recent dispatch priority list**.

Dispatch Priority Lists (DPL) website:

<https://www.fs.usda.gov/business/incident/dispatch.php?td>

**Ordersfor contract equipment from these categories will be placed utilizing VIPR DPLs.**

- Buses (Crew)
- Clerical Units
- Communication Trailer
- Dozers Types 1 to 3
- Engines Types 3 & 6
- Faller Modules (2 fallers)
- Faller, Single
- Fuel Tender
- GIS Units Types 1 to 2
- Gray Water Trucks Types 1 to 4
- Helicopter Support Trailers
- Heavy Equipment: Dozers, Excavators, Road Graders, Feller-Bunchers, Masticators, Skidgines and Skidders
- Mechanics w/Service Truck –
- Mobile Chainsaw Repair Unit
- Mobile Laundry Units Types 1 to 2
- Mobile Sleeper Units
- Potable Water Trucks Types 1 to 4
- Refrigerated Trailers
- Support Water Tenders Types 1 to 3
- Trailer Mounted Hand Washing Stations Type 1 to 2
- Vehicle w/Driver
- Weed Washing Unit

#### **NOTE: CHECK VIPR DPL UPDATES BEFORE ORDERING EQUIPMENT**

### <span id="page-5-0"></span>**Agency Representative (AREP)**

#### **1. Considerationsto Create**

### **Request Type**

- **CCC –** When two or more CCC crews are ordered
	- o **Special Needs: for CCC crews**
- **CDCR –** California Department of Corrections & Rehabilitation, ordered for inmate crews
	- o **Special Needs: for CDCR**
- **Cal Fire –** When Cal Fire assist federal fires
	- o **Special Needs: for Cal Fire**

#### **2. How to Create Request in IROC**

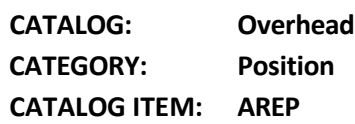

#### **3. From the Pending Requestscreen, Place Request up, followed by a courtesy phone call to the GACC.**

**Note:** More information can be found in California Mob Guide Chapter 30

### <span id="page-5-1"></span>**Aircraft Rescue Firefighting Apparatus – ARFF (Crash Rescue) Incident Only/EERA**

### **1. Considerations to Create Request**

#### **Type**

- Crash Rescue (Aircraft), Type 1 (3,000+ gals.)
- Crash Rescue (Aircraft), Type 2 (1,500 to 2,999 gals.)
- Crash Rescue (Aircraft), Type 3 (500 to 1,499 gals.)

#### **Ordering Attributes**

- None
- Dispatch would first search for agency, then cooperator, and finally vendor
- If it is determined that agency and cooperator resources are not available, that must be documented in IROC.

When only hired vendors are available, the hiring priorities are as follows:

- 1. Type needed
- 2. Date and time needed
- 3. Pricing

4. Location (miles) from their equipment site to the incident. **How to Create Request in IROC** 

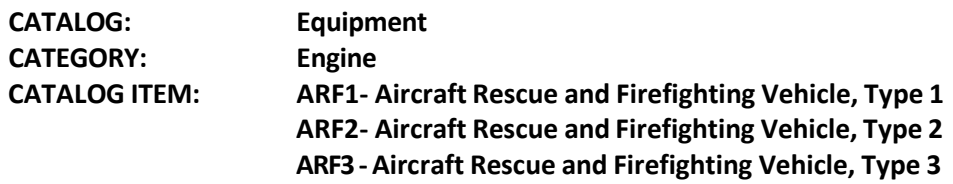

#### **3. Fill with Agreement. Order processes through AIMS or Buying Team**

(Ex: Vendor Name last 6 of VIN#)

**Note:** The dispatcher will contact the appropriate Incident Contracting Officer (CO) and provide the CO with the type of Crash Rescue/ARFF ordered and the Date and Time Needed.

Ordering procedures are as follows:

- 1. Order is sent to Incident Host Dispatch Center (See VIPR/EERA Guide for additional info tentative vendor list).
- 2. Incident Host Dispatch Center will contact the Incident Contracting Officer to initiate the I/O EERA with the vendor
- 3. CO will provide dispatch with fill information once I/O EERA is initiated
- 4. Buying Team will provide the Host Dispatch with vendor travel information, and the Host Dispatch will complete the resource order in IROC.

### <span id="page-6-0"></span>**Ambulance (VIPR)**

### **1. Considerationsto Create**

#### **Request Type**

- Ambulance, Type 1
- Ambulance, Type 2
- Ambulance, Type 3
- Ambulance, Type 4
- Ambulance, Type Any

#### **Ordering Attributes**

• None

#### **2. How to Create Request in IROC**

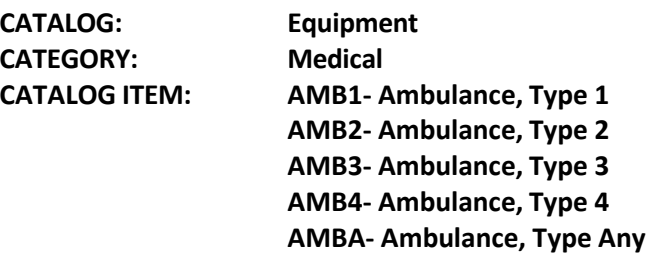

**3. From Pending Requestscreen, Place Request Up, followed up with courtesy phone call to GACC.** (Ex: Vendor Name Last 6 of VIN# Resource ID (if exists)

## <span id="page-7-0"></span>**ATV/UTV AIMS Negotiated I-BPA**

#### **1. Considerations to Create**

#### **Request Type**

- Minimum Vehicle Requirement (MVR) #1 UTV: All-Purpose Side-by-Side for Personnel and Cargo Transport
- Minimum Vehicle Requirement (MVR) #2 UTV: Advanced Scout Vehicles
- Minimum Vehicle Requirement (MVR) #3 ATV: All-Terrain Vehicle, Type 1

**Note:** UTV/ATV(s) will come with a dedicated trailer, tie-down straps, a hitch/stinger with 2" ball, and one helmet per seat.

#### **Ordering Attributes**

• None

#### **2. How to Create Request in IROC**

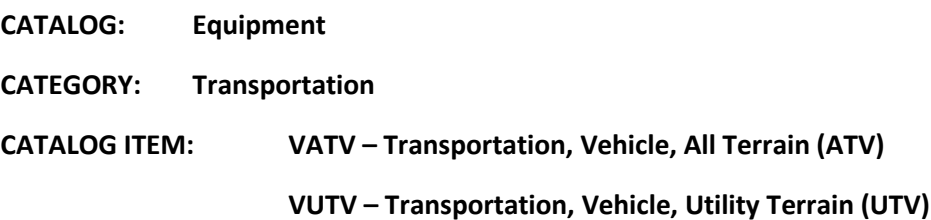

**Note**: Special Needs is where the dispatcher will include type of UTV or ATV, any variation to the delivery location reflected in the reporting instructions (two delivery locations), ground resource contact information, etc.

**3. Fill with Agreement.** Order per process outlined in the "SOG for AIMS Negotiated I-BPA Resources" posted on the [AIMS DPL Site](https://www.fs.usda.gov/business/incident/aims.php?tab=tab_f)

(Ex: Vendor Name – Agreement Number – Last 6 of VIN) (Mannie's Outdoor LLC - AG# 1202RZ22 - 123456)

**Note: Separate requests are needed for each ATV/UTV ordered**.

### <span id="page-8-0"></span>**Buses**

#### **1. Considerationsto Create**

#### **Request Type**

- **Buses, Crew Carriers**
	- (school type buses) appropriate for gravel or mountain roads for short duration travel, typical for transportation of 22–person crews (Resources Item in IROC) (DPL List)
- **Buses, Coach**
	- 40+ passenger with bucket type seating, toilet (Incident Only/EERA)
- **Buses, Shuttle**
	- 16+ passenger does not include 15–passenger vans, appropriate for incident shuttle use (Incident Only/EERA)

#### **2. How to Create Request in IROC**

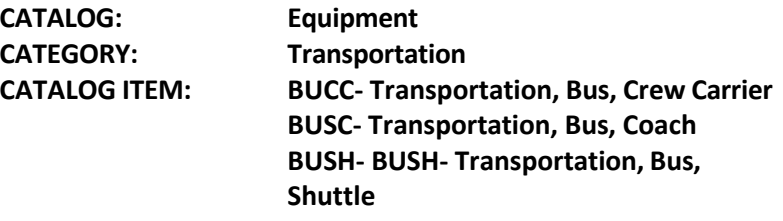

### **3. Fill from the Pending Request screen – from the "VIPR" tab**

(Transportation, Bus Crew Carrier).

(Ex: Vendor Name last 6 of VIN# (or SN if no VIN))

#### **3a. Fill with Agreement. Order processesthrough AIMS or Buying Team**

(Transportation, Bus, Coach, Transportation, Bus, Shuttle)

(Ex: Vendor Name last 6 of VIN# (or SN if no VIN))

### <span id="page-8-1"></span>**Caterers**

#### **1. Considerationsto Create**

#### **Request Type**

• Minimum 150 meals and 72 hours

### **Ordering Attributes**

• None

#### **Ordering requirement**

- Food Service Request Form Attach to request in IROC
- If unable to attach for in IROC fax to GACC and call GACC to ensure fax receipt, addressing any further issues/concerns

#### **2. How to Create Request in IROC**

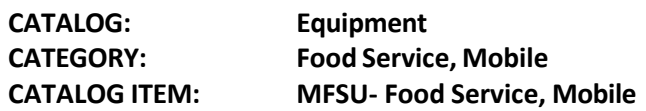

### 3. Place request up and call GACC to confirm receipt of request and food service request - (National Mobile Food **Services Contract)**

**Special Needs**: Good address of the location, how many personnel being feed, first meal will be dinner and name of the incident contact person.

**Note:** Consider ordering a gray water and potable water truck in addition. Notify GACC of tentative release information. Upon demobilization give 15-minute travel.

### <span id="page-9-0"></span>**Caterer T3 (Incident Only/EERA)**

#### **1. Considerationsto Create**

#### **Request Type**

• Minimum 49 meals and Maximum 149 meals

#### **Ordering Attributes**

• None

**2. How to Create Request in IROC**

**CATALOG: Equipment CATEGORY: Food Service, Mobile CATALOG ITEM: MFSU- Food Service, Mobile**

#### **3. Fill with Agreement. Order processes through AIMS or Buying Team**

**Special Needs**: T-3 Caterer, Good address of the location, how many personnel being feed, first meal to be served and name of the incident contact person.

### <span id="page-9-1"></span>**Cellular on Wheels or COWs**

**1. Considerationsto Create Request**

Requestsfor Cellular on Wheels or COWs can be done through Verizon by calling 800-264-6620 and selecting option 7. This will take you directly to the technician for all of California. Make sure to state you need for a Cellular on Wheels to support Emergency Operations Command Post and identify the nearest populated area.

### *SERT Teams*

SERT Teams or Significant Emergency Response Teams can be requested to assist in setting up a Cellular on Wheels or to provide connectivity for a community that has been affected by a burned over cell site. A SERT team can be requested at 800-264-6620 press 1 and stay on the line for a technician.

#### **2. How to Create Request in IROC**

**CATALOG: Supply** \*Note: In special needs – for COW and SERT Teams

**CATEGORY: Service, Communications CATALOG ITEM: Service-Cellular Telephone (NON-NFES)**

#### **3. Fill with Agreement**

(Ex: Vendor Name)

### <span id="page-10-0"></span>**Chippers**

**1. Considerationsto Create**

#### **Request Type**

- Type  $1 18$ -inch minimum diameter capacity
- Type  $2 13$  to 17-inch diameter capacity
- Type 3 9 to 12-inch maximum diameter capacity

### **Ordering Attributes**

• None

### **Staffing and Personnel Requirements**

• 2 Operators Required (Single Shift)

### **2. How to Create Request in IROC**

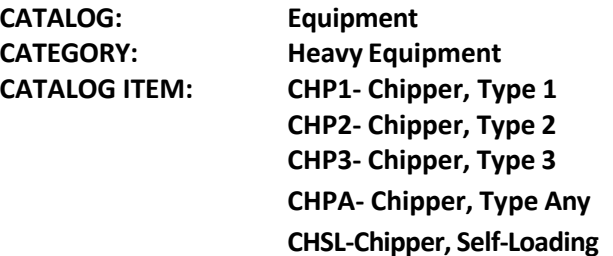

#### **3. Fill from Pending Requestscreen – fill from "VIPR" tab.**

(Ex: Vendor Name last 6 of VIN#)

# <span id="page-11-0"></span>**Clerical Support Unit (Incident Only/EERA)**

#### **1. Considerationsto Create**

#### **Request Type**

• None

### **Ordering Attributes**

Internet capability will be listed on the priority dispatch list, and if the incident specifically orders the equipment with this attribute, vendors offering that attribute will be given preference as they appear on the priority dispatch list.

Internet is designed for that unit, if the incident requires services over and above those stated in this specification, an incident only EERA will be initiated by a warranted CO, and no payment will be made for optional internet that may be awarded on this agreement.

#### **2. How to Create Request in IROC**

**CATALOG: Equipment CATEGORY: Miscellaneous CATALOG ITEM: CLSU- Clerical Support Unit**

#### **3. Fill with Agreement. Order processes through AIMS or Buying Team**

(Ex: Vendor Name Last6VIN/SN or ResourceID)

### <span id="page-11-1"></span>**Communication Trailer**

#### **1. Considerationsto Create**

#### **Request Type**

- Type 1 Includes cost of Internet Capability in the daily rate
- Type 2 Does not Include Internet Capability in the daily rate

#### **2. How to Create Request in IROC**

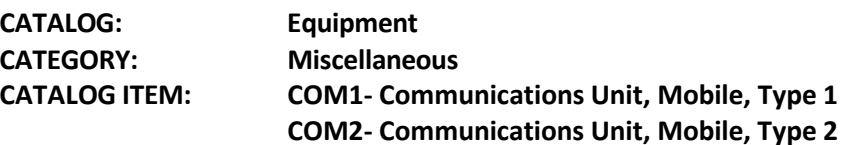

**3. From Pending Request Screen, Place Request Up, followed by a courtesy phone call to GACC.**

### <span id="page-12-0"></span>**Computers (IncidentOnly/EERA or National BPA) Pending Update**

### **1. Considerationsto Create**

#### **Request Type**

• None

#### **2. How to Create Request in IROC**

**CATALOG: Supply**

**CATEGORY: Service, Office Support CATALOG ITEM: Service, Computer Rental** 

**Process:** Requests will be generated by the host unit dispatch, processing/placing of order will be handled by a government micro-purchase card holder (Local purchaser) or warranted cardholder (Buying Team) when ordering through Smart Source BPA.

**Note**: Plotters are now available from the caches.

National BPA - All SmartSource orders are required to be placed through the SmartSource Order Portal: [https://usda.swoogo.com/Fire.](https://usda.swoogo.com/Fire) In the rare case the portal is down, please download and email the SmartSource Spreadsheet Order Form to FireSupport@TheSmartSource.com (unknown if single request # for order or a request # needed per equipment type)

### **3. Fill with Agreement.**

## <span id="page-12-1"></span>**Critical Incident Peer Support Group (CISM)**

### **1. Considerationsto Create**

**Request Type**

• None

### **2. How to Create Request in IROC**

**CATALOG: Overhead CATEGORY: Groups CATALOG ITEM: CIST- Team, Critical Incident Stress** 

**3. From the Pending Request screen,select Place Request Up, followed up with a courtesy phone call to GACC.**

**4. Create S# for Clinician**

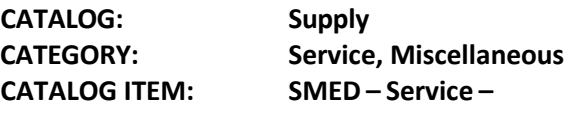

#### **Medical**

#### **5. FILL with Agreement. Name provided by CISM Coordinator to requesting unit dispatch.**

(Ex: Clinician Name)

**Note:** All orders for peer support groups, need to be approved by the Forest Supervisor prior to the order being processed. Please note in special needs if rental cars are authorized. Rosters are hosted by the Northern California Coordination Center.

### <span id="page-13-0"></span>**Dozers – (Private) VIPR**

#### **1. Considerationsto Create**

#### **Request Type**

- Type 1 minimum 240 HP and greater and with Minimum base Weight of 60,000 lbs.
- Type 2 minimum 150-250 HP and with Minimum base Weight of 35,000 lbs.
- Type 3 minimum 99-165 HP and with Minimum base Weight of 20,000 lbs.
- Type 4 minimum 50 110HP and with Minimum base Weight of 10,000 lbs.

#### **Ordering Attributes**

- Single or Double shift
- Grapple
- Rippers
- Low Ground Pressure
- Winch
- 6-way hydraulic blade- vendors offering that attribute will be given preference as they appear on the priority dispatch list

**Note:** Dozer contractors are required to provide transport, pilot cars, and any required permits under one request number (E#).

#### **2. How to Create Request in IROC**

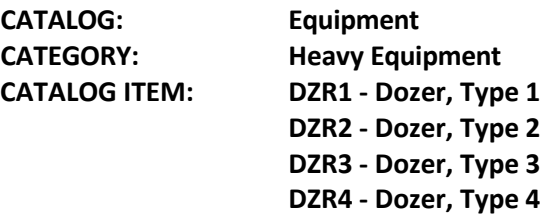

### **3. Fill on the Pending Request screen – use the "VIPR" tab.**

(Ex: Vendor Name last 6 of VIN#)

Note: If known, document if the transport is to stay at the incident or be released.

### <span id="page-14-0"></span>**Emergency Medical Technician**

### **1.Consideration to Create Request**

#### **Type**

- AEMT Advanced Emergency Medical Technician
- EMTB Emergency Medical Technician Basic
- EMTF Emergency Medical Technician, Fireline
- EMTP Emergency Medical Technician, Paramedic
- EMPF Paramedic< FIreline

#### **Ordering Attributes**

• Any specialized equipment you want them to have to support mission.

#### **2. How to Create Request in IROC**

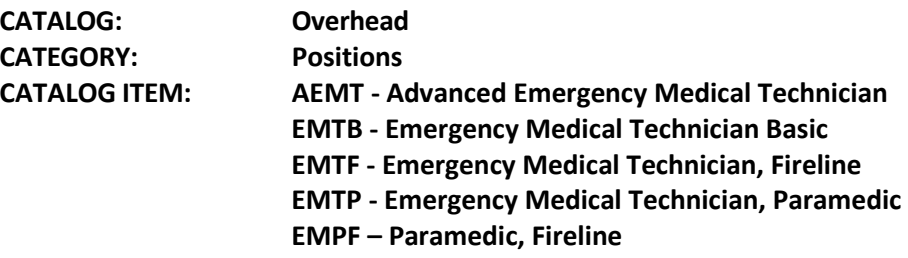

- **3. If unable to fill local, Place Request Up, followed by a courtesy phone call to GACC.**
- **4. If no fill with agency, Request will be Placed Direct in the "XBOX" to the Proper Operational Area.**
- **5. When Agency and OES are depleted, From Pending Request screen, Place Request Up, followed up with courtesy phone call to GACC.**

### <span id="page-14-1"></span>**Engines**

Region 5 has awarded agreements for Type 3 & 6 engines.

#### **1. Considerationsto Create**

#### **Request Type**

- Type  $6 150$ -gallon min. (must be 4x4)
- Type 3 500-gallon min. Minimum staff of 3 (total Staffing of 5) if additional staffing request, document in IROC.

#### **Ordering Attributes**

- All-Wheel Drive or 4X4
- Compressed Air Foam (CAFS)

#### **2. How to Create Request in IROC**

**CATALOG: Equipment CATEGORY: Engine CATALOG ITEM: ENG3 - Engine, Type 3 ENG6 – Engine, Type 6**

**3. Fill from Pending Request screen – fill from "VIPR" tab.**

(Ex: Vendor Name last 6 of VIN#)

**Note:** *Vendor must provide crew manifest to dispatch***.** Contract engine and crews are excluded from the Neighbor Unit VIPR DPL Process. If the engine or crew list is depleted, place an order to GACC not to neighboring dispatch center.

### <span id="page-15-0"></span>**Excavators (VIPR)**

#### **1. Considerationsto Create**

#### **Request Type**

- Type 1 160 HP, min operating weight 50,000 lbs.
- Type 2 111 HP, min operating weight 30,000 lbs.
- Type 3 81 HP, min operating weight 20,000 lbs.
- Type 4 60 HP, min operating weight 15,000 lbs.

#### **Ordering Attributes**

- Clamshell Bucket
- Up Down Blade or Dozer Blade
- Steep Ground (self-leveling cab Timco, etc.)

#### **2. How to Create Request in IROC**

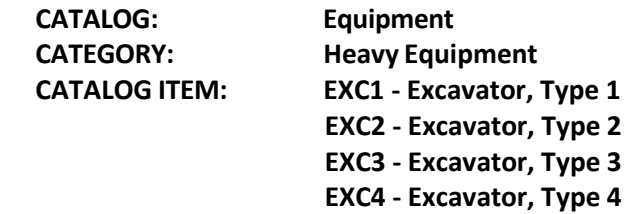

#### **3. Fill on the Pending Request screen – use the "VIPR" tab.**

(Ex: Vendor Name last 6 of VIN#)

**Note:** If known, document in IROC if the transport is to stay at an incident or be released.

# <span id="page-16-0"></span>**Expanded Dispatch Module**

### **1. Considerationsto Create**

#### **Request Type**

• None

#### **2. How to Create Request in IROC**

**CATALOG: Overhead CATEGORY: Groups CATALOG ITEM: SMOD – Module, Suppression**

**Note:** Document in Special Needs requesting a Dispatch Team.

3. From the Pending Request screen, select Place Request Up, followed up with a courtesy phone call to GACC.

### <span id="page-16-1"></span>**Faller, Single – Faller, Module**

#### **1. Considerationsto Create**

#### **Request Type**

- Faller, Single (1 faller w/ all equipment and vehicle)
- Module, Faller (2 fallers w/ all equipment and vehicle)

**Note:** *Only agency fallers are ordered as FAL1, FAL2, and FAL3.* It's now suggested when a faller module DPL becomes exhausted, ask the incident if the ordering dispatch center can order single fallers two at a time. The incident can create a module once they arrive at the incident.

#### **Ordering Attributes**

• None

#### **Work/Rest**

• Companies with multiple fallers on approved rosters may replace fallers on the same request. If rostered personnel are no longer available, new orders will use DPL.

#### **2. How to Create Request in IROC**

**Faller, Single CATALOG: Overhead CATEGORY: Groups CATALOG ITEM: SFAL – Faller, Single Faller Module**

**CATALOG: Overhead CATEGORY: Groups CATALOG ITEM: FMOD – Module, Faller**

**Note:** Document in IROC names of faller or fallers. When the module unit is exhausted at the host dispatch DPL, It may be helpful asking if single fallers could be ordered two at a time to create a module at the incident.

#### **3. Fill from Pending Request Screen – fill from "VIPR tab.**

(Ex: Vendor Name Module ID)

### <span id="page-17-0"></span>**Feller Bunchers (VIPR)**

#### **1. Considerationsto Create**

#### **Request Type**

- Type  $1 226 + HP$  and min 20" single cut
- Type  $2 160$  to 225 HP

#### **Ordering Attributes**

- Specify tracked or rubber tire (wheeled) plus min requirements
- Cutting Heads:
	- o Bar saw
	- o Rotating Disc saw (Hot saw)
	- o Harvester processing Head
- Cab Leveling

#### **2. How to Create Request in IROC**

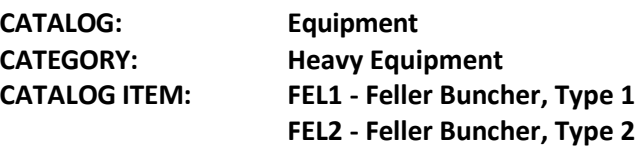

**3. Fill on the Pending Request screen – use the "VIPR" tab.** (Ex: Vendor Name last 6 of VIN#)

### <span id="page-17-1"></span>**Fuel Tender**

#### **1. Considerationsto Create**

#### **Request Type**

- Type  $1 3501 +$  gallons
- Type  $2 2501$  to 3500 gallons
- Type  $3 500$  to 2500 gallons

#### **Ordering Attributes**

• None

#### **2. How to Create Request in IROC**

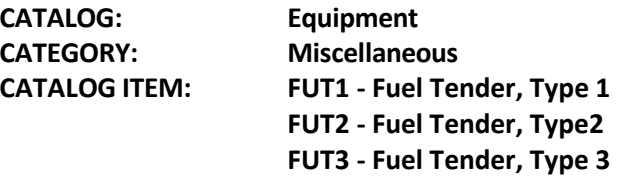

**3. Fill from Pending Request Screen – query on "VIPR" tab.** (Ex: Vendor Name last 6 of VIN# or ResourceID)

### <span id="page-18-0"></span>**GIS Units**

#### **1. Considerationsto Create**

#### **Request Type**

- Type 1 4 Computer Workstations, 2 additional workstations 6 total
- Type 2 2 Computer Workstations, 2 additional workstations 4 total
- Type 3 1 Computer Workstations, workspace to accommodate 5

#### **Ordering Attributes**

• None

#### **2. How to Create Request in IROC**

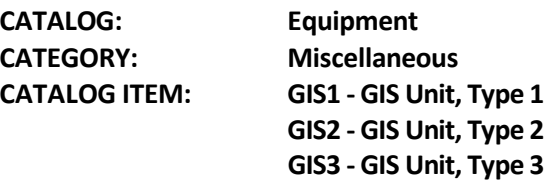

**Note**: In "Special Needs" on the "New Request" screen, indicate if the Trailer is Type 1, 2, or 3.

### **3. From the Pending Requestscreen, Place Request Up, followed by a courtesy call to GACC.**

### <span id="page-18-1"></span>**Gray Water Truck**

### **1. Considerationsto Create**

### **Request Type**

- Type  $1 4000$  gallons +
- Type  $2 2500$  to 3999 gallons
- Type  $3 1000$  to 2499 gallonS

• Type  $4 - 400$  to 999 gallons

#### **Ordering Attributes**

• Truck or Tractor Trailer Combo

### **2. How to Create Request in IROC**

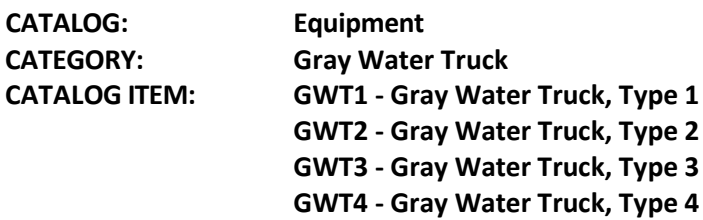

#### **3. Fill from Pending Request screen – fill from the "VIPR" tab.**

(Ex: Vendor Name last 6 of VIN#)

### <span id="page-19-0"></span>**Handwashing Units - Portable (AIMS Negotiated I-BPA Resource)**

### **1. Considerationsto Create**

#### **Request Type**

• None

#### **Ordering Attributes**

• None

### **2. How to Create Request in IROC**

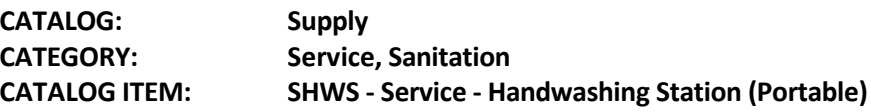

**Note**: Special Needs is where the dispatcher will include any variation to the delivery location reflected in the reporting instructions (two delivery locations), ground resource contact information, requested servicing schedule (ex. Daily, weekly, on call, etc.)

#### **3. Fill with Agreement-Order per process outlined in the "SOG for AIMS Negotiated I-BPA Resources posted on th[e AIMS DPL](https://www.fs.usda.gov/business/incident/aims.php?tab=tab_f)  [Site](https://www.fs.usda.gov/business/incident/aims.php?tab=tab_f)**

(Ex: Vendor Name – Agreement Number) (Mannie's Potties LLC - AG# 1202RZ22)

**Note: Only one request number needed per vendor**. Quantity and location of handwashing stations ordered to be documented in IROC.

### <span id="page-20-0"></span>**Handwashing Stations – Trailer Mounted**

**1. Considerationsto Create**

#### **Request Type**

- Type  $1 12 +$  sinks
- Type  $2 8$  to 11 sinks

#### **Ordering Attributes**

• Minimum 8 sinks

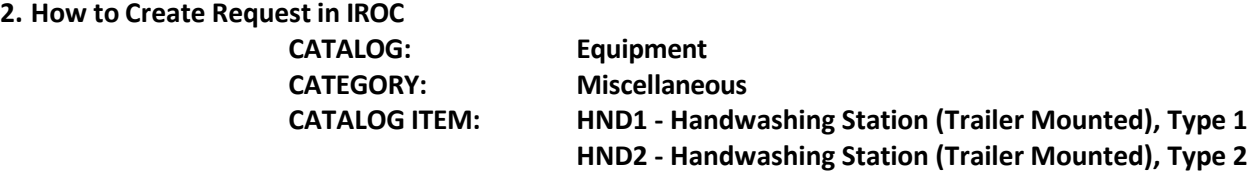

**Note:** In "Special Needs" indicate trailer mounted. Specify the number of sinks requested.

**3. Fill from Pending Request screen – fill from the "VIPR" tab.**

(Ex: Vendor Name last 6 of VIN# or ResourceID)

## <span id="page-20-1"></span>**Helicopter Operations Support (HOS) Units**

### **1. Considerationsto Create**

#### **Request Type**

- None
- Ordered by specific incident needs i.e. radios, workstations, etc.

**Ordering Attributes**

• None

### **2. How to Create Request in IROC**

**CATALOG: Equipment CATEGORY: Miscellaneous CATALOG ITEM: HOSU – Helicopter Operations Support Unit**

**3. From Pending Request Screen, Place Request Up, followed by a courtesy phone call to GACC.**

### <span id="page-21-0"></span>**Incident Base Recycling IBPA (Incident Only/EERA)**

**1. Considerationsto Create Request**

**Type**

• None **Ordering Attributes**

- None
- **2. How to Create Request in IROC**

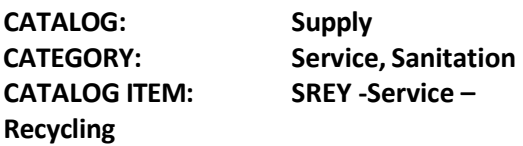

#### **3. Fill with Agreement. Order processes through AIMS or Buying Team**

(Ex: Vendor Name)

## <span id="page-21-1"></span>**Incident Base Units (Camp in a Box)**

#### **1. Considerationsto Create**

#### **Request Type**

- Type 1 (full configuration with 10 trailers)
- Type 2 (reduced configuration with 5 trailers)

#### **Ordering Attributes**

• None Closest Available Concept

### **2. How to Create Request in IROC**

**CATALOG: Equipment CATEGORY: Miscellaneous**

**CATALOG ITEM: IBU1 - Incident Base Unit, Type 1 IBU2 - Incident Base Unit, Type 2** 

**Note:** In "Special Needs" add a good physical address of the location for the Incident Base Unit (Camp in a Box) to be delivered.

The request will be placed to the GACC, followed up with a courtesy phone call. The GACC will determine the closest resource (via MapQuest [www.mapquest.com\)](http://www.mapquest.com/).

#### **Special Needs:** Physical Address

**3. From Pending Requestscreen, Place Request Up, followed up with courtesy phone call to GACC.**

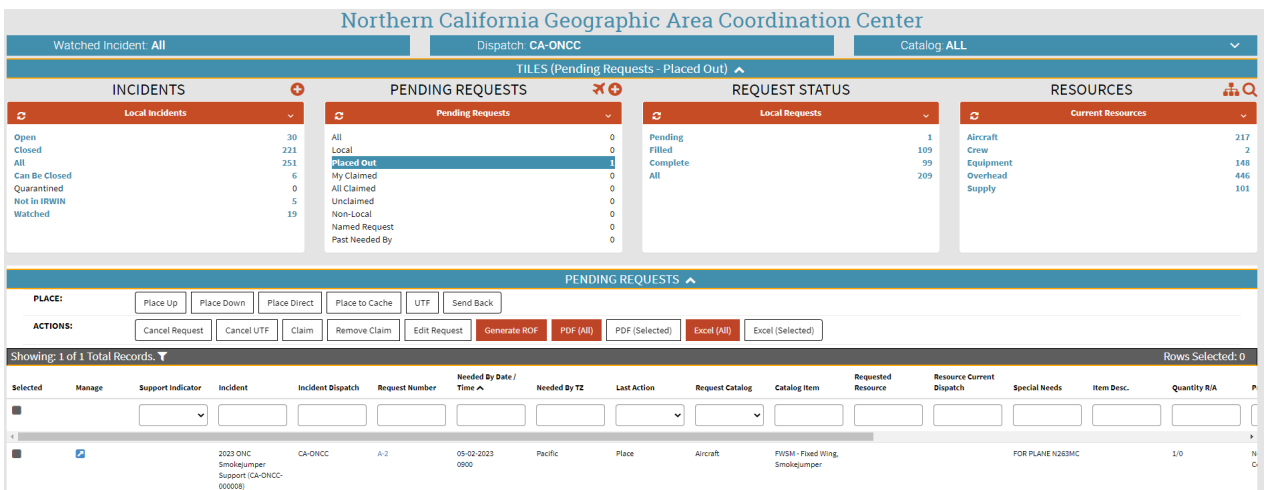

# <span id="page-22-0"></span>**Incident Management Teams (IMT)**

#### **1. Considerationsto Create**

**Request Type**

- Type 1
- Type 2

#### **Ordering Attributes**

- None
- **2. How to Create Request in IROC**

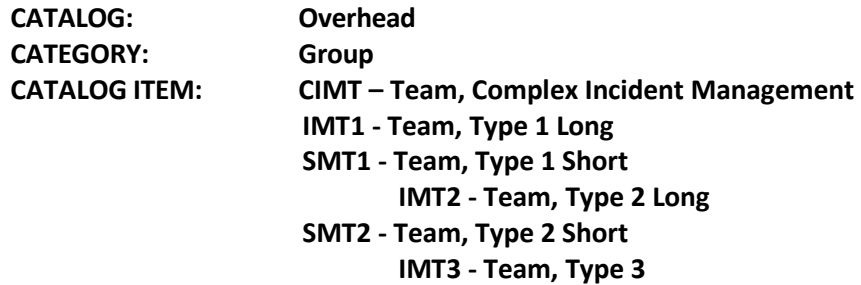

**Note:** In "**Special Needs**" include the following statement on all federal T1 or T2 team orders.

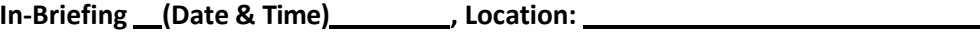

**Rental Car and Agency Vehicle Authorized. CFAA Approved**

**3. From the Pending Request Screen, Place Request Up, followed by a courtesy phone call to the GACC.**

### <span id="page-23-0"></span>**Laundry Units - Mobile**

#### **1. Considerationsto Create Request**

#### **Type**

- Type 1 Minimum production 2500 lbs. per day
- Type 2 Minimum production 1500 lbs. per day

#### **Ordering Attributes**

• None

#### **2. How to Create Request in IROC**

**CATALOG: Equipment CATEGORY: Miscellaneous**

**CATALOG ITEM: LAU1 - Laundry, Mobile, Type 1 LAU2 - Laundry, Mobile, Type 2**

**3. From the Pending Requestscreen, Place Request Up, followed by a courtesy call to the GACC.** (Ex: Vendor Name last 6 of VIN# or ResourceID)

## <span id="page-23-1"></span>**Masticator – Boom Mounted or Strip Mulchers/Masticator (Track Mounted) VIPR Type**

#### **Mulcher/Masticator – Boom Mounted**

- Type  $1 160$  HP and 50,000 lbs.
- Type  $2 111$  HP and 30,000 lbs.
- Type  $3 81$  HP and 20,000 lbs.
- Type  $4 60$  HP and 15,000 lbs.

#### **Strip Mulchers/Masticators**

- Type  $1 200$  to 350 HP
- Type  $2 100$  to 199 HP
- Type  $3 50$  to 99 HP Specified tracked or rubber-tire (wheeled) plus min requirements.

#### **Ordering Attributes**

• None

#### **2. How to Create Request in IROC**

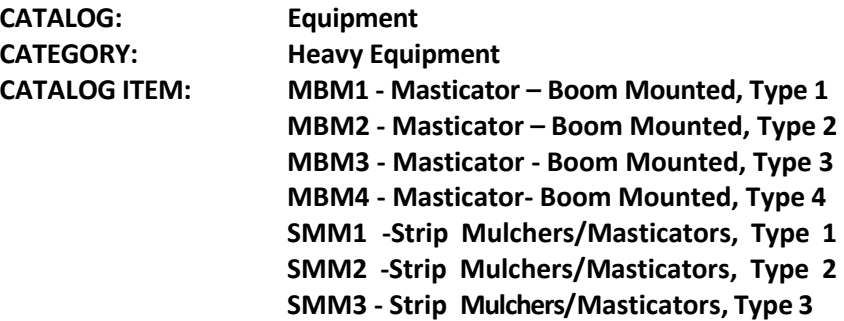

**3. Fill on the Pending Request screen – use the "VIPR" tab.** (Ex: Vendor Name last 6 of VIN#)

### <span id="page-24-0"></span>**Mechanic w/ Service Truck**

#### **1. Considerationsto CreateRequest**

**CATALOG: Equipment CATEGORY: Miscellaneous**

**CATALOG ITEM: STMH - Mechanic-Heavy – Type 1 STML - Mechanic Truck/Auto – Type 2**

#### **Ordering Attributes**

• None

**Work/Rest**

• Companies with multiple mechanics may **NOT** replace mechanics. R&R in place or a new request must be placed using DPL.

#### **2. How to Create Request in IROC**

**CATALOG: Equipment CATEGORY: Miscellaneous**

**CATALOG ITEM: Service Truck w/ Mechanic, Heavy Service Truck w/ Mechanic, Light**

**4. Fill on the Pending Request screen – use the "VIPR" tab.** (Ex: Vendor Name last 6 of VIN#)

**Note:** Companies with multiple mechanics May NOT choose a different mechanic if their company mechanic listed on the DPL is not available. Dispatch must always use DPL standing per each individual mechanic. This resource is not tracked by a VIN#, but by Mechanic Name.

### <span id="page-25-0"></span>**Medical Support Unit**

**1. Considerationsto Create Request**

**Type**

• None **Ordering Attributes**

• None

#### **2. How to Create Request in IROC**

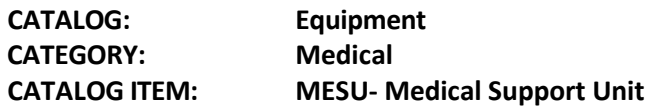

#### **3. Fill with Agreement. Order processes through AIMS or Buying Team**

(Ex: Vendor Name)

### <span id="page-25-1"></span>**Mobile Chainsaw Repair Unit**

#### **1. Considerationsto Create Request**

**Type**

• None

#### **Ordering Attributes**

- None
- **2. How to Create Request in IROC**

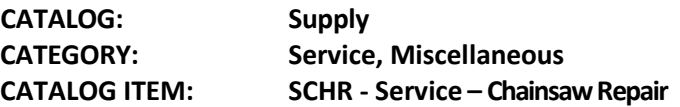

**3. From the Pending Request Screen, Place Request Up, followed by a courtesy phone call to the GACC.**

### <span id="page-26-0"></span>**Mobile Sleeping (MSU Units)**

#### **1. Considerationsto Create**

#### **Request Type**

- **Type 1 –** 40-48 Berths
- **Type 2 –** 21-39 Berths
- **Type 3 –** 4-20 Berths

#### **Ordering Attributes**

• None

#### **2. How to Create Request in IROC**

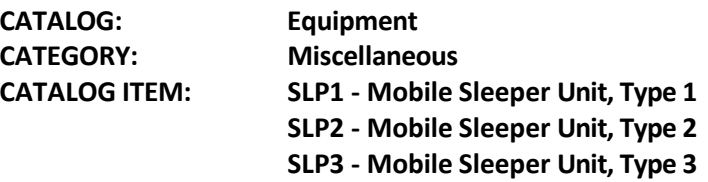

**3. From the Pending Request Screen, Place Request Up, followed by a courtesy call to the GACC.** (Ex: Vendor Name last 6 of VIN# or ResourceID)

### <span id="page-26-1"></span>**Name Request**

**1. Considerationsto Create**

#### **Request Type**

- **Non- Cal OES**
	- o **Special Needs:** Justification for Name Request, following IROC business practices.
- **Verbiage Example :**
	- o **Standard OH NR:**
		- **RESOURCE NAME**
		- **PRIORITY TRAINEE**
		- **SPECIFIC AGENCY REPRESENTATIVE**
		- **RESOURCE IS ABLE TO WORK VIRTUALLY FOR THIS ASSINGMENT**
		- THIS NR HAS BEEN APPROVED BY SENDING UNITS FOREST DUTY OFFICER AND IS AVAILABLE
		- FAMILIAR WITH LOCAL POLICIES
		- **EXPERIANCED WITH LOCAL INCIDENTS GEOGRAPHY, FIRE BEHAVIOR, AND** WEATHER PATTERNS
- FAMILIAR WITH LOCAL FOREST, PARK OR TRIBAL NATURAL RESOURCE THAT ARE AFFECTED BY THE FIRE
- JOHN DOE MEETS THE REQUIRED SPECIALIZED EXPERIENCE AND SKILLS AS A "THSP" FOR THIS ASSINGMENT.
- NAME REQUEST INDIVIDUAL DUE TO THEIR EXPERTISE IN NATIONAL AND REGIONAL MANAGEMENT
- **EXPERIANCED IN IDENTIFYING AND EVALUATING POTENTIAL IMPACTS OF FIRE** OPERATIONS ON NATURAL AND CULTURAL RESOURCES.

#### o **Agency Representative:**

- TO SUPPORT FED MISSION, etc.
- **EXPERIANCED WITH LOCAL FOREST COOPERATIVE AGREEMENTS**
- KNOWLEDGE OF FOREST SERVICE POLICIES AND PRODEDURES

#### o **Overhead NR request when other resources are closer:**

- PRIORITY TRAINEE (if applicable)
- **EXECUTE IS ABLE TO WORK VIRTUALLY FOR THIS ASSINGMENT**
- JOHN DOE HAS PRIOR WORK EXPERIENCE ON THIS FOREST
- FAMILIAR WITH GEOGRAPHY AND FIRE BEHAVIOR
- EXPERIANCED WITH LOCAL FOREST COOPERATIVE AGREEMENTS
- KNOWLEDGE OF FOREST SERVICE POLICIES AND PRODEDURES
- **EXPLINATION OF SITUATION SPECIFIC SITUATION REASON**

#### o **Overhead NR after receiving Multiple UTFs:**

- **PRIORITY TRAINEE**
- NAME REQUEST DUE TO MULTIPLE UTF ORDERS,
- RESOURCE HAS APPROVAL BY SUPERVISOR FOR THIS REQUEST AND IS AVAILABLE
- RESOURCE IS ABLE TO WORK VIRTUALLY FOR THIS ASSINGMENT
- JOHN DOE HAS WORKED ON THIS FOREST BEFORE AND IS VERY FAMILIAR WITH LOCAL POLICIES.
- **Cal OES**
	- o **Special Needs:** Justification for Name Request, following IROC business practices. CFAA approved and justification form faxed to Warning Center.
	- o **Financial Code :** CFAA CA FIRE ASSIST AGR
	- o Fax Justification form received from incident to Warning Center. Instruction on Link [– http://www.caloes.ca.gov/FireRescueSite/Documents/CalOES%20-](http://www.caloes.ca.gov/FireRescueSite/Documents/CalOES%20-%20Name%20Request%20Form%20-%2020140901uax.pdf) [%20Name%20Request%20Form%20-%2020140901uax.pdfH](http://www.caloes.ca.gov/FireRescueSite/Documents/CalOES%20-%20Name%20Request%20Form%20-%2020140901uax.pdf)ow to Create Request in IROC
- **2. How to Create Request in IROC**

**CATALOG: Overhead**

**Non- Cal OES - From Pending Requestscreen, Place Request up, followed by a courtesy phone call to the GACC.**

Cal OES - In the Pending Request screen, Under Other Resource Tab, place request to your local OES (Xbox) Op. **area, followed by a courtesy phone call.**

# <span id="page-28-0"></span>**Portable Air Traffic Control Tower (Incident Only/EERA (Primary Ordering Process for CA))**

**1. Considerationsto Create**

#### **Request Type**

• None

#### **Ordering Attributes**

- None
- **2. How to Create Request in IROC**

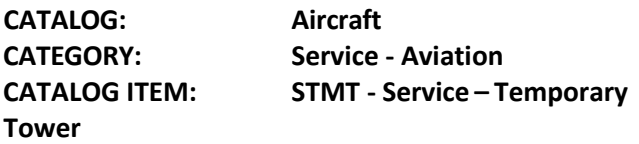

**Note:** Staffing 2. The ECC or Air Operations will then fill out the Temporary Tower Request Form located at: [https://www.nifc.gov/nicc/logistics/coord\\_forms.htm](https://www.nifc.gov/nicc/logistics/coord_forms.htm) This form will need to sent to the Buying team or AIMS along with a copy of the resouse order. A copy of the Temporary Tower Request will also need to be sent to The GACC ACOR or Acting for notification to the National Airspace Coordinator. The Forest Aviation Officer will contact the local Airport Manager to discuss the following information: Needed Date/Time, Delivery Location, how many Aircraft, Staffing hours and verify a Land Use Agreement is in place or in process with AIMS. **The Buying Team or AIMS will contact the vendor to initiate services, please do not contact the vendors until after an EERA has been awarded. It takes 48 hours lead time prior to needed date/time for order. Expect up to 72 hours for delivery and/or set up**

### **3. Fill with Agreement. Order processes through AIMS or Buying Team.**

(Ex: Vendor Name)

Currently there is 3 vendors identified that can provide Mobile Airport Traffic Control Towers, (TEMP TOWERS) Listed in alphabetical order (Vendor selection will be done by the Contracting Officer. Please do not dispatch a vendor prior to a Contracting Officer award / EERA.):

- 1) Aegis ATC, LLC POC Alex Fugate, 541-281-0082 / 541-331-9547, Towers located at: Hayward, CA and Klamath Falls, OR. Email: [alexwfugate@gmail.com](mailto:alexwfugate@gmail.com)
- 2) Fire Dawg Green POC Julie Quigley, 530-842-4711, Towers located at: Placerville, CA and Yreka California. Email: [Julie@firedawg.net](mailto:Julie@firedawg.net)
- 3) Tower Tech, INC POC Titus Gall, 916-215-3135, Towers located at: Meadow Vista, CA. Email: [twrtech@vfr.net](mailto:twrtech@vfr.net)

### <span id="page-28-1"></span>**Portable Air Traffic Control Tower (Western Service Agreement (Secondary Ordering process for CA))**

### **1. Considerationsto Create**

#### **Request Type**

• None

#### **Ordering Attributes**

- None
- **2. How to Create Request in IROC**

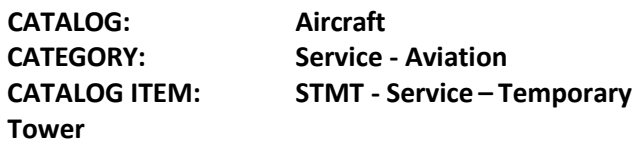

**Note:** Staffing 2. The ECC or Air Operations will then fill out the Temporary Tower Request Form located at: [https://www.nifc.gov/nicc/logistics/coord\\_forms.htm](https://www.nifc.gov/nicc/logistics/coord_forms.htm) This form will need to sent to The GACC ACOR. The Forest Aviation Officer will contact the local Airport Manager to discuss the following information: **Needed Date/Time, Delivery Location, how many Aircraft, Staffing hours and verify a Land Use Agreement is in place or in process with AIMS. It takes 48 hours lead time prior to needed date/time for order. Expect up to 72 hours for delivery and/or set up** 

**3. From the Pending Request Screen, place Request Up, follow by a courtesy call to the GACC to verify receipt of Temporary tower request form.**

### <span id="page-29-0"></span>**Portable Mobile Mixing Bases (Water Enhancers/National Contract)**

**1. Considerationsto Create**

**Request Type**

• None

**Ordering Attributes**

• None

**2. How to Create Request in IROC**

**CATALOG: Aircraft CATEGORY: Service - Aviation CATALOG ITEM: SMRB - Service – Mobile Retardant Base**

**Note:** Use Special Needs block to identify type of aircraft utilizing service (i.e. Helicopter, SEAT, LAT, VLAT) and reporting location

**3. From the Pending Request Screen, Place Request Up, followed by a courtesy call to the GACC.**

### <span id="page-29-1"></span>**Potable Water Truck**

**1. Considerationsto Create**

#### **Request Type**

- Type  $1 4000$  gallon +
- Type  $2 2500$  to 3999 gallon
- Type  $3 1000$  to 2499 gallon
- Type  $4 400$  to 999 gallon

#### **Ordering Attributes**

• None

#### **2. How to Create Request in IROC**

**CATALOG: Equipment CATEGORY: Potable Water Truck CATALOG ITEM: POT1 - Potable Water Truck – Type 1 POT2 - Potable Water Truck – Type 2 POT3 - Potable Water Truck – Type 3 POT4 - Potable Water Truck – Type 4** 

**3. Fill on the Pending Request screen – use the "VIPR" tab.**

(Ex: Vendor Name last 6 of VIN#)

### <span id="page-30-0"></span>**Radio Kits**

#### **1. Considerationsto Create**

#### **Request Type**

• None

### **Ordering Attributes**

• See specific kits

#### **2. How to Create Request in IROC**

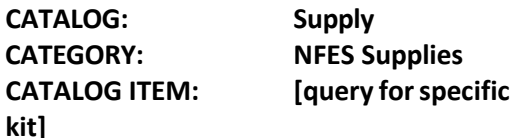

- Add pertinent information to the "Navigation/Reporting Instructions" field.
- In "Special Needs," **ADD**  Deliver to address, Bill to address, name and phone number of the contact person picking up radio kits
- Follow-up ETA in IROC and be sure the kits will be picked up by someone.
- Select Default Finance Code

#### **3. Place a request to GACC.**

## <span id="page-31-0"></span>**Rapid Extraction Support Module (REMS)**

### **1. Considerationsto Create Request**

#### **Type**

• None

#### **2. How to Create Request in IROC**

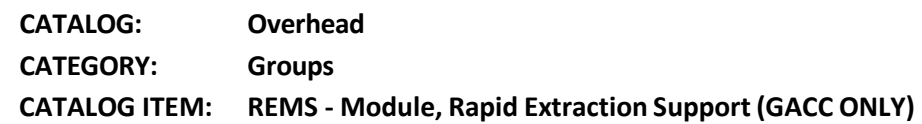

Note: **Request can be process through OES system before going to AMIS or Buying team.**

#### **3. Fill with Agreement. Order processes through AIMS or Buying Team**

 **Special Needs:** Reference REMS identification in FIRESCOPE ICS – 223-12

**Create New Request** 

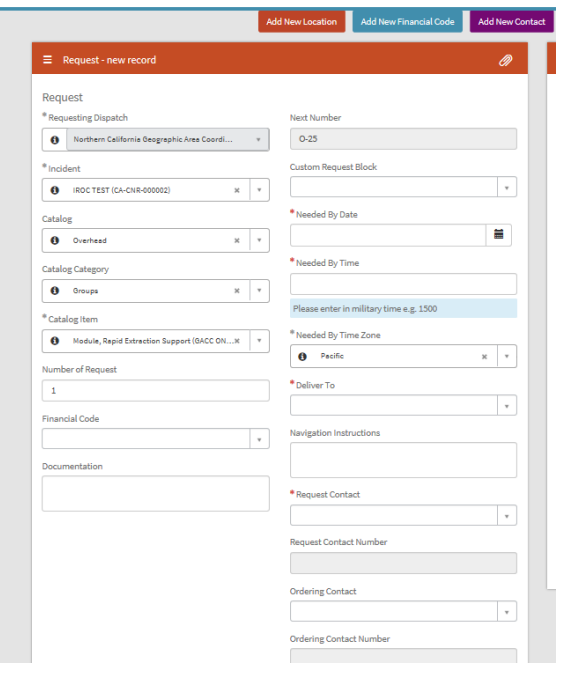

### <span id="page-32-0"></span>**Refrigerated Trailer Unit**

#### **1. Considerationsto Create**

#### **Request Type**

- Type  $1 >43$  ft.
- Type  $2 29$  to 43 ft.
- Type  $3 20$  to 29 ft.

**Ordering Attributes**

- None
- **2. How to Create Request in IROC**

**CATALOG: Equipment CATEGORY: Trailer**

**CATALOG ITEM: REF1 - Trailer, Refrigerated, Type 1 REF2 - Trailer, Refrigerated, Type 2 REF3 - Trailer, Refrigerated, Type 3**

**Note:** In "Special Needs" on the "New Request" screen, indicate Type 1, 2, or 3.

**3. From Pending Request Screen, Place Request Up, followed by Courtesy Call to GACC.** (Ex: Vendor Name last 6 of VIN# (or SN if no VIN)

### <span id="page-32-1"></span>**Rental Vehicles (NERV process)**

**Follow instructions for Pacific Southwest Region NERV ordering process.** See Contract agreement.

#### **1. Considerationsto Create**

#### **Request Type**

- Compact Car/Sedan
- Minivan
- Pickups:
- ¾ and 1 Ton Pickup Truck Heavy **Duty Pickup (with HD tires)**
- Large Cargo Vehicles:
	- Cargo Van Heavy Duty Cargo Van Stake Bed Truck (> 20 ft.)
	- Large Stake Bed Truck (<20 ft.) Box Truck & Cutaway Truck (>20 ft.)
	- Large Box Truck (<20 ft.)

#### **2. How to Create Request in IROC for Ground Support Vehicles using NERV.**

**CATALOG: Equipment CATEGORY: Transportation CATALOG ITEM: Transportation, Pickup, Type Any PUPA Transportation, Vehicle, Automobile AUTO Transportation, Stakeside, Type Any STKA Transportation, Van, Box VANB Transportation, Van, Passenger VANP Transportation, Vehicle, Sport Utility, Large SUVL Transportation, Vehicle, Sport Utility Small SUVS**

**Note:** In "Special Needs" on the "New Request" screen, indicate specific of the request example: heavy duty pick up.

### **3. Fill with agreement.**

(EX: NERV Pickup License plate #)

**Note:** When filling requests for non-ground support vehicles (i.e. Overhead & Crews) the vehicle information will be documented in the documentation on the Resource Order as **NERV – Vehicle Type – License plate #.**

**<https://sites.google.com/a/firenet.gov/nerv/new-nerv-request>**

## <span id="page-33-0"></span>**Road Graders (VIPR)**

#### **1. Considerationsto Create**

#### **Request Type**

- Type  $1 165 + HP$
- Type  $2 120$  to 164 HP 12ft moldboard minimum

#### **Ordering Attributes**

• 14 ft moldboard

- 4 wheel or all-wheel drive
- **Rippers**

#### **2. How to Create Request in IROC**

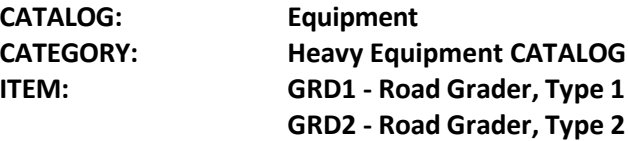

**3. Fill on the Pending Request screen – use the "VIPR" tab.**

(Ex: Vendor Name last 6 of VIN#)

### <span id="page-34-0"></span>**Showers**

**1. Considerationsto Create**

#### **Request Type**

• None

#### **Ordering Attributes**

• None

#### **2. How to Create Request in IROC**

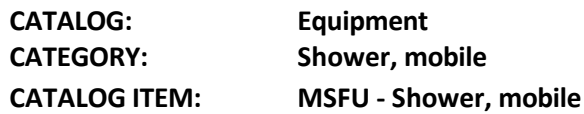

**Note:** In special needs, estimate the number of persons and duration at the peak of the incident, a good location address, and incident name and phone number for the contact person.

#### 1. Place request up and alert GACC - Attach "Mobile Food and Shower Service Request" form to the request.

**Note:** Notify the GACC with tentative release information. Upon demobilization, give 15 minutes of travel.

### <span id="page-34-1"></span>**Skidder (VIPR)**

### **1. Considerationsto Create**

#### **Request Type**

- Type  $1 176 + HP$
- Type  $2 100$  to 175 HP
- Type  $3 60$  to 99 HP Can be ordered with different grapple configurations or winch line plus min requirements.

#### **Ordering Attributes**

• None

#### **2. How to Create Request in IROC**

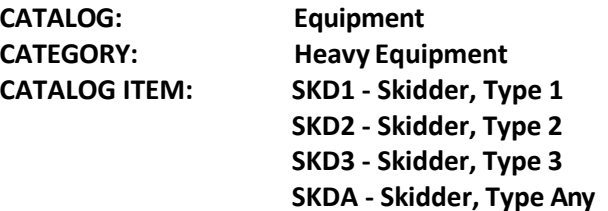

**3. Fill on the Pending Request screen – use the "VIPR" tab.**

(Ex: Vendor Name last 6 of VIN#)

### <span id="page-35-0"></span>**Skidgine**

**1. Considerationsto Create**

#### **Request Type**

- Type 1 Type 1 1200+ gallons
- Type  $2 800 1199$  gallons
- Type 3 400-799 gallons
- Type  $4 200 399$  gallon

#### **Ordering Attributes**

- Detachable Tank with Grapple
- NOTES: This attribute will be listed on the dispatch priority list and if the incident specifically orders the equipment with this attribute, vendors offering that attribute will be given preference as they appear on the dispatch priority list.

#### **2. How to Create Request in IROC**

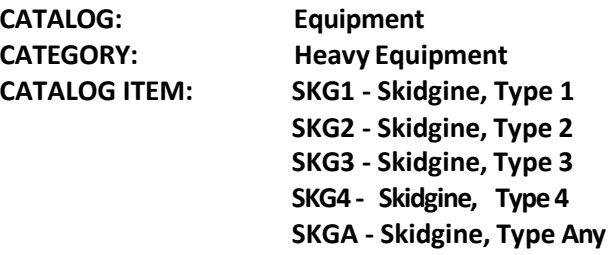

**3. From Pending Request Screen, Place Request Up, followed by Courtesy Call to GACC.**

### <span id="page-36-0"></span>**Satellite Internet Service (EERA – Commercial Item)**

#### **1. Considerationsto Create**

#### **Request Type**

- None
- **2. How to Create Request in IROC**

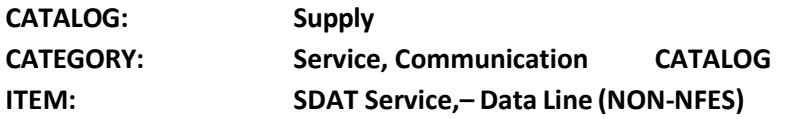

**Note:** Process for ordering satellite services will be through AQM Incident Procurement or Buying Team.

### <span id="page-36-1"></span>**Satellite Phones**

**1. Considerationsto Create Request**

**Type**

• None

### **2. How to Create Request in IROC**

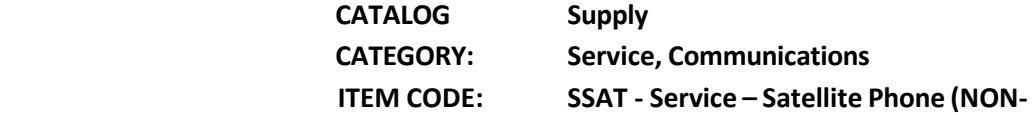

**NFES) Note: \***Deliver To**,** this needs an address to ship to where the designated person

responsible will be receiving this.

**Special Needs:** Name of the person and contact number for who will be responsible for

Satellite Phones

**1. From the Pending Request screen, Place Request up, followed by a courtesy phone call to GACC.**

### <span id="page-36-2"></span>**Tents and Canopies (EERA – Commercial Item)**

#### **1. Considerationsto Create**

#### **Request Type**

- Type 1 Canopy w/o sidewalls (40x40, 40x60,40x80)
- Type 2 Canopy w/o sidewalls (20x40, 20x60)
- Type 3 Tent (500-700 sq. ft.), which also includes a cooling unit
- Type 4 Tent (200-500 sq. ft.), which also includes a cooling unit

#### **Ordering Attributes**

• None

#### **2. How to Create Request in IROC**

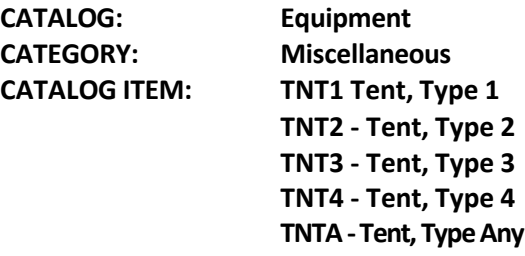

**Note:** The Caches stock tents/shelters that may support type 3 or 4 tent specifications. Tents/Shelters ordered from the Cache are ordered by NFES number as an "S' number.

#### **3. Fill with Agreement. Order processes through AIMS or Buying Team**

(Ex: Vendor Name last 6 of VIN# or Resource ID)

#### Note: Tents need to be ordered independently and show individual E# for each tent on the resource order.

#### **Tent Cooling (Cooling unit adequate to maintain a temperature 15 degreeslessthan the outdoor temperature)**

- Cooling Unit is optional for Type 1 & 2 Tents (D.2.1.1(7))
- Cooling Unit is required for Type 3 & 4 Tents (D.2.1.2(6)) *Note: Type 3 & 4 Tent Vendors may bring whatever unit(s) (evaporative cooler, air conditioning unit, etc.) needed to meet the minimum cooling requirement*

#### **Tent Optional Equipment**

Optional Equipment is NOT incorporated into tent agreements. Tent orders shall not include optional equipment (i.e., generators, cooling units, or ADA Tents) on any of the tent resource order documentation.

The optional equipment listed below will be ordered separately from Tent orders and will require a separate request number:

- 1. Generator, with a decibel rating no greater than 68 at 50 feet.
- 2. ADA Accessible Tent
- 3. Cooling
	- Example: The incident calls requesting expanded to order one (1) Type 2 Canopy (20x60) with an

AC unit and three (3) Type 4 Tents all with AC units due to high temperatures. Expanded will generate one "E#" for the Type 2 Canopy (Tent), three separate "E#" for the AC unit and three separate "E#" for the three (3) Type 4 Tents. All tent orders will be filled using the appropriate DPLs. The AC Unit for the Type 4 tents may be filled by the Buying Team or the Incident Contracting Officer. The dispatcher filling AC order can ask the tent vendor if they have an AC unit available and relay that information to the Buying Team or the Incident Contracting Officer as a source for possible Incident Only EERA. If the Government is unable to come to terms with the respective tent vendor, the Government reserves the right to utilize other means to procure the optional equipment (e.g. Buying Team commercial rental).

• \*Consider contacting the Fire Cache. Tents may be available that meet the Type 4 specifications.

### <span id="page-38-0"></span>**Toilets - Portable (AIMS Negotiated I-BPA Resource)**

### **1. Considerationsto Create**

#### **Request Type**

- Regular Portable Toilets
- Accessible Toilets

#### **Ordering Attributes**

• None

#### **2. How to Create Request in IROC**

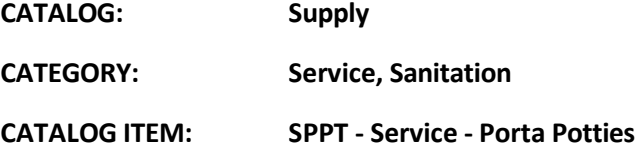

**Note:** In "Special Needs" on the "New Request" screen indicate Regular or Accessible. No servicing is included in the daily rate. Logistics sets the schedule and number ofservices per day. **Only one request number needed per Toilet Vendor for each type of Toilet (i.e. Regular or Accessible).** Quantity and location of toilets ordered to be documented in IROC.

### **3. Fill with Agreement. Order per process outlined in the "SOG for AIMS Negotiated I-BPA Resources posted on th[e AIMS](https://www.fs.usda.gov/business/incident/aims.php?tab=tab_f)  [DPL Site](https://www.fs.usda.gov/business/incident/aims.php?tab=tab_f)**

(Ex: Vendor Name – Agreement Number) (Mannie's Potties LLC - AG# 1202RZ22)

**Note:** When releasing document quantity and location in IROC

### <span id="page-38-1"></span>**Tractors – Cache (Incident Only/EERA)**

#### **1. Considerationsto Create**

#### **Request Type**

- Tractor only
- Tractor w/ one trailer
- Tractor w/ 2 trailers

#### **Ordering Attributes**

- None
- **2. How to Create Request in IROC**

**CATALOG: Equipment CATEGORY: Transportation** 

**CATALOG ITEM: TRAC - Transportation, Tractor TRAT - Transportation, Tractor/Trailer**

#### **3. Fill with agreement.**

(Ex: Vendor Name last 6 of VIN# (or SN in no VIN)

### <span id="page-39-0"></span>**Transport, Lowboy (Stand Alone) EERA – Commercial Agreement**

#### **1. Considerationsto Create**

#### **Request Type**

- Type  $1 >70,000$  lbs.
- Type  $2 35,000 69,999$  lbs.
- Type  $3 35,000$  lbs.

#### **Ordering Attributes**

• None

**Note:** Must have Carrier and Cargo Insurance

#### **2. How to Create Request in IROC**

**CATALOG: Equipment CATEGORY: Transportation**

**CATALOG ITEM: LOW1 - Transportation, Lowboy, Type 1 LOW2 - Transportation, Lowboy, Type 2 LOW3 - Transportation, Lowboy, Type 3**

**Note:** Is for a single transport only; dozers come with their own transportation under DPL.

#### **3. Fill with Agreement. Order processes through AIMS or Buying Team** (Ex: Vendor Name last 6 of VIN# (or SN in no VIN)

### <span id="page-39-1"></span>**Water Tender - Support**

**1. Considerationsto Create**

#### **Request Type**

- Type  $1 4000$  gallon +
- Type  $2 2500$  to 3999 gallon
- Type  $3 1000$  to 2499 gallon

#### **Ordering Attributes**

• All-Wheel Drive or 4X4

**Note:** Special Needs, Staffing, Single Shift, Double Shift

#### **2. How to Create Request in IROC**

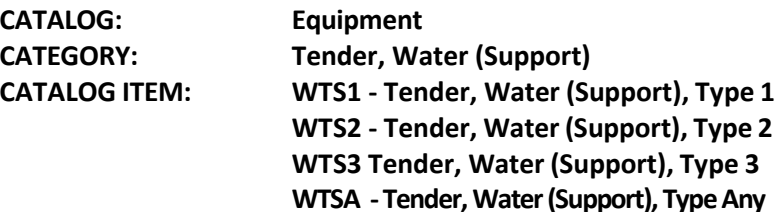

# **3. Fill on pending screen – use "VIPR" tab.**

(Ex: Vendor Name last 6 of VIN# )

### <span id="page-40-0"></span>**Weed Washers**

#### **1. Considerationsto Create**

#### **Request Type**

• Type 1 – Self-contained with recycled water system and underbody wash system

#### **Ordering Attributes**

• None

#### **2. How to Create Request in IROC**

**CATALOG: Equipment CATEGORY: Miscellaneous** 

**CATALOG ITEM: WEED - Weed Washing Unit**

### **3. Fill on pending screen – use "VIPR" tab.**

(Ex: Vendor Name last 6 of VIN# (or SN in no VIN)

## <span id="page-40-1"></span>**Vehicle with Driver (VIPR)**

#### **1. Considerationsto Create**

#### **Request Type**

- Pickup, Type 1 GVWR of 8,501 lbs. to 19,500lbs, minimum 72-inch bed length, Max bed length 12'
- **• Pickup, Type 2 – GVWR of 6,001 to 8,500 lbs., minimum 66-inch bed length**
- **• Pickup, Type 3 – GVWR up to 6,000 lbs., minimum 60-inch bed length**
- Stakeside, Type 1 GVWR 14,001 lbs. to 26,000 lbs, specify if the truck has dump/tilt box OR liftgate
- **• Stakeside, Type 2 – GVWR 10,001lbs. to 14,000lbs., specify if the truck has dump/tilt box OR**

#### **liftgate Ordering Attributes**

- All vehicles 4WD/AWD
- Stakeside Trucks
- Dump/Tilt Box
- Lift Gate

**Note:** Towing is no longer allowed under this solicitation. The full bed of the truck shall be available for incident use. Modifications to vehicles such as lift kits, aftermarket exhaust (i.e., glass packs), and other such modifications that would compromise the integrity of the vehicle may not be accepted. If safety is not compromised, it would be up to the incident personnel to determine if the equipment meets the needs of the incident.

**2. How to Create Request in IROC**

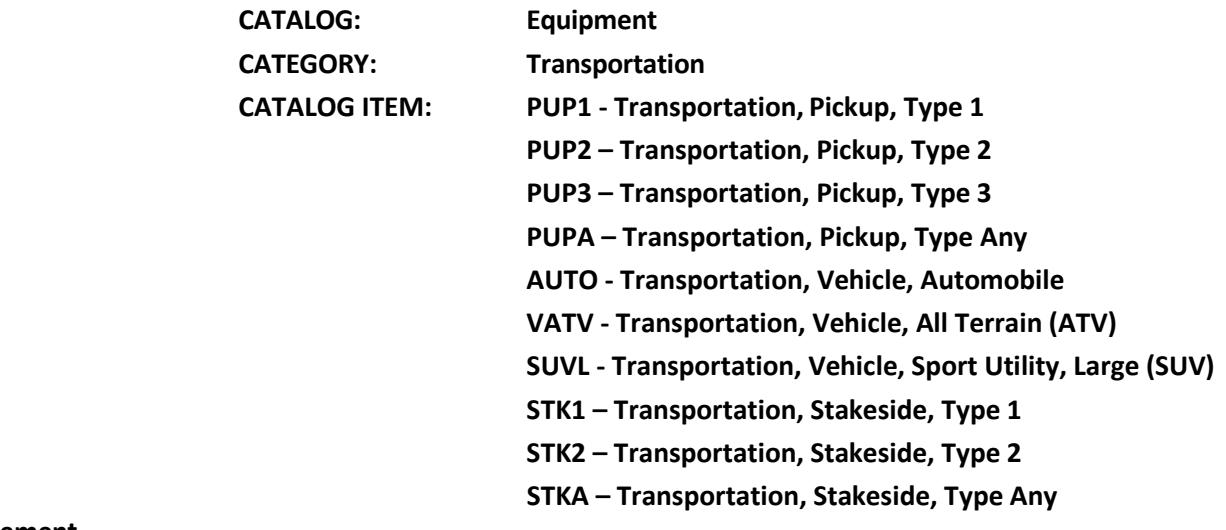

#### **3. Fill with agreement.**

(Ex: Vendor Name Vehicle model License#)

# <span id="page-42-0"></span>**Neighboring Units for VIPR DPLs in IROC**

Below is a list of the forests and their recommended neighbors for accessing VIPR DPLs when their DPLs are exhausted. If these neighboring lists are exhausted due to activity, an order should be placed to the GACC. Contract Engine and Crews are excluded from the Neighbor Unit VIPR DPL Process. *If the Engine or Crew list is depleted, place the order to GACC, not to Neighboring Dispatch Center.*

- **MNF** SRF, SHF, PNF, ENF, TNF
- **SRF** KNF, SHF, MNF, MDF
- **KNF** SRF, SHF, MDF, LNF, MNF
- **SHF** SRF, KNF, LNF, MDF, MNF, PNF
- **MDF** SHF, KNF, LNF, SRF
- **LNF** MDF, SHF, PNF, KNF
- **PNF** LNF, TNF, SHF, MNF, ENF
- **TNF** PNF, ENF, MNF, SHF, STF
- **ENF**  TNF, STF, MNF, INF, PNF
- **STF**  ENF, SNF, LPF, INF, SQF
- **SNF**  STF, SQF, LPF, INF, ANF
- **SQF**  SNF, LPF, BDF, INF, ANF
- **INF** SQF, BDF, ENF, SNF, STF, ANF
- **LPF** ANF, SQF, SNF, STF
- **BDF** ANF, CNF, LPF, INF, SQF
- **ANF** BDF, CNF, LPF, SQF, SNF, INF
- **CNF** ANF, BDF, LPF, INF, SQF

With new national VIPR direction, it is no longer acceptable to give your neighbor's access to equipment on your VIPR Dispatch Priority List (DPL) directly. As a solution to the issue, the GACCs will designate selection areas for DPL equipment in IROC for each dispatch center and their neighbors. If a DPL at the incident dispatch center becomes exhausted, the incident dispatch center can place an order in IROC directly to one of its dispatching neighbors. The neighboring dispatch will then shop their DPL. If they have also exhausted their DPL; they will UTF the order back to the incident (requesting) dispatch center. When this occurs, the incident dispatch center can place the request directly to the next neighbor on their list. After the incident dispatch center has exhausted their Neighbor's DPL, they will place the order to the GACC and the GACC will place the order to any remaining forest

that has not been contacted by the Incident Host Dispatch Center. For consistency of documentation, dispatchers will be required to place the actual order to their neighbor for documentation purpose, just documenting a phone call to the neighbor, which states that the neighboring forest does not have the requested resource available without placing the order through the selection area will not meet an acceptable level of documentation.

#### *Example*

- 1. CNF has a request for a DPL Support Water Tender. CNF will first exhaust their list of DPL Support Water Tenders. CNF can then shop ANF, BDF, LPF, INF, and SQF for DPL Support Water Tender.
- 2. CNF will place the order through their selection area to the closest neighbor. For this example, CNF places the order to BDF.
- 3. BDF would then shop their DPL for Support Water Tenders. After BDF has exhausted their list, they would UTF the order back to CNF.
- 4. CNF would then place the order to the next neighbor on their list until the order is filled or their neighbors have exhausted their lists and have UTF it back to BDF. The recorded of UTFs will serve as documentation of which DPL was shopped for this request. Additional IROC "Documentation" or hard copy documentation will still need to be maintained to document communication with vendors on the DPL lists.
- 5. After CNF exhausts their neighbors' list, they would place the request to the GACC, and the GACC would place it to the next forest using the closest resource concept.

Most importantly, during your vendor contacts, if a vendor has indicated they have no equipment available, instruct the vendor to call dispatch to status themselves as available, when they become available. Remember to document this conversation/ vendor instructions. Suggestion: When the initial equipment orders start, the DPL lists can be printed out and used for your documentation of vendor calls and equipment status

Below is a DPL flow chart to support decisions for Incident Only EERA process

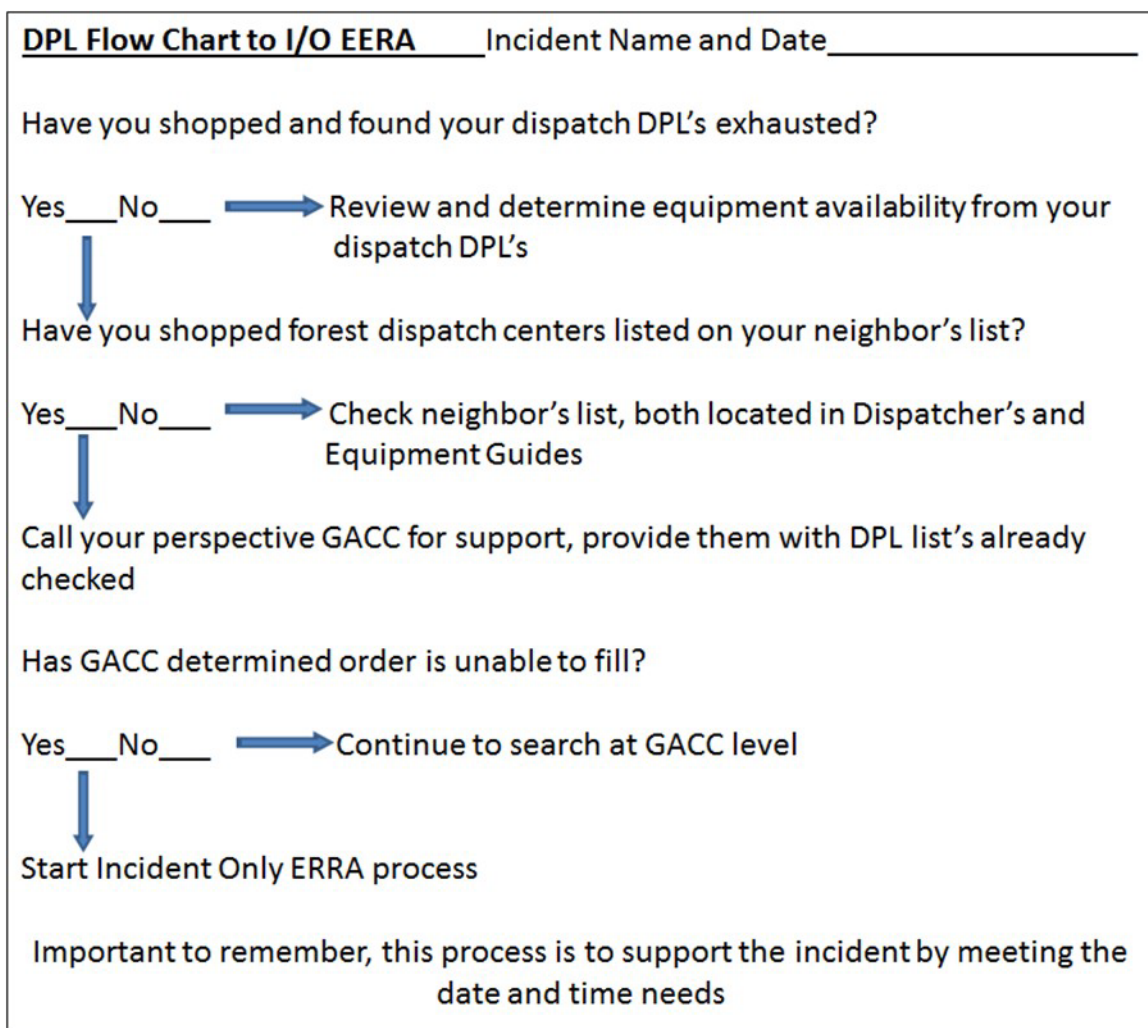

## <span id="page-44-0"></span>**AIMS Incident Response**

### **AIMS INCIDENT Response**

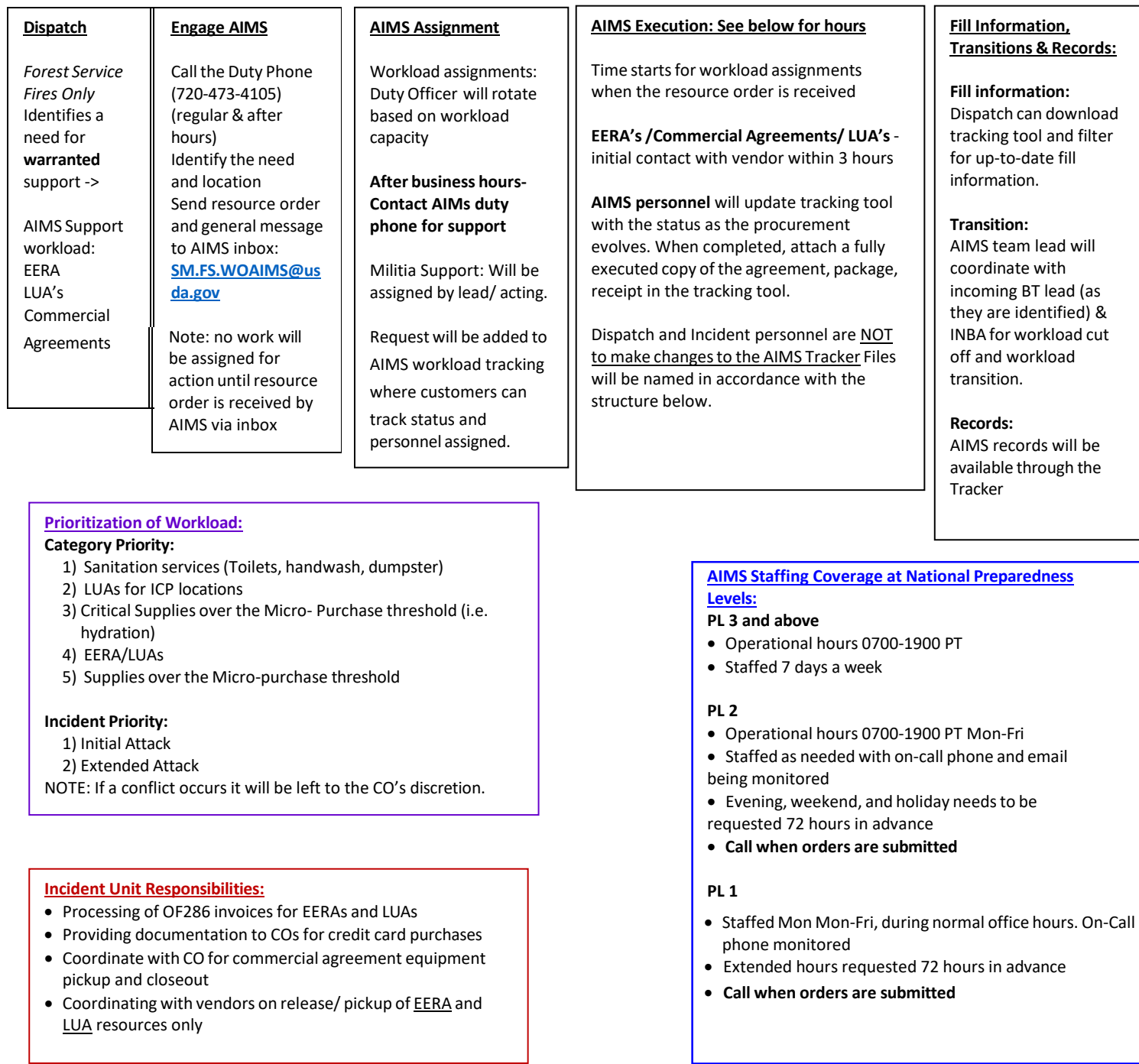

#### **Filing Naming Structure:**

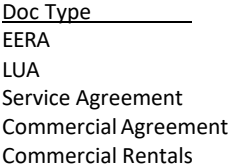

#### Naming Convention

GACC Incident Name RO # Vendor Name Agreement No GACC Incident Name RO # Vendor Name Agreement No GACC Incident Name RO # Vendor Name Agreement No GACC Incident Name RO # Vendor Name Commerical Agmt GACC Incident Name RO # Vendor Name Commerical Rental

#### Example

GBCC Riverside E35 MountainSky 1202RZ221K5016 PNCC Riverside S15 SunriseSchool 1202RZ221K4003 PNCC Gulch E92 Flareflash 1202RZ22K5487 SWCC August S604 SallysKitchen ComAgmt RMCC Creek E67 Uhaul 9863D784

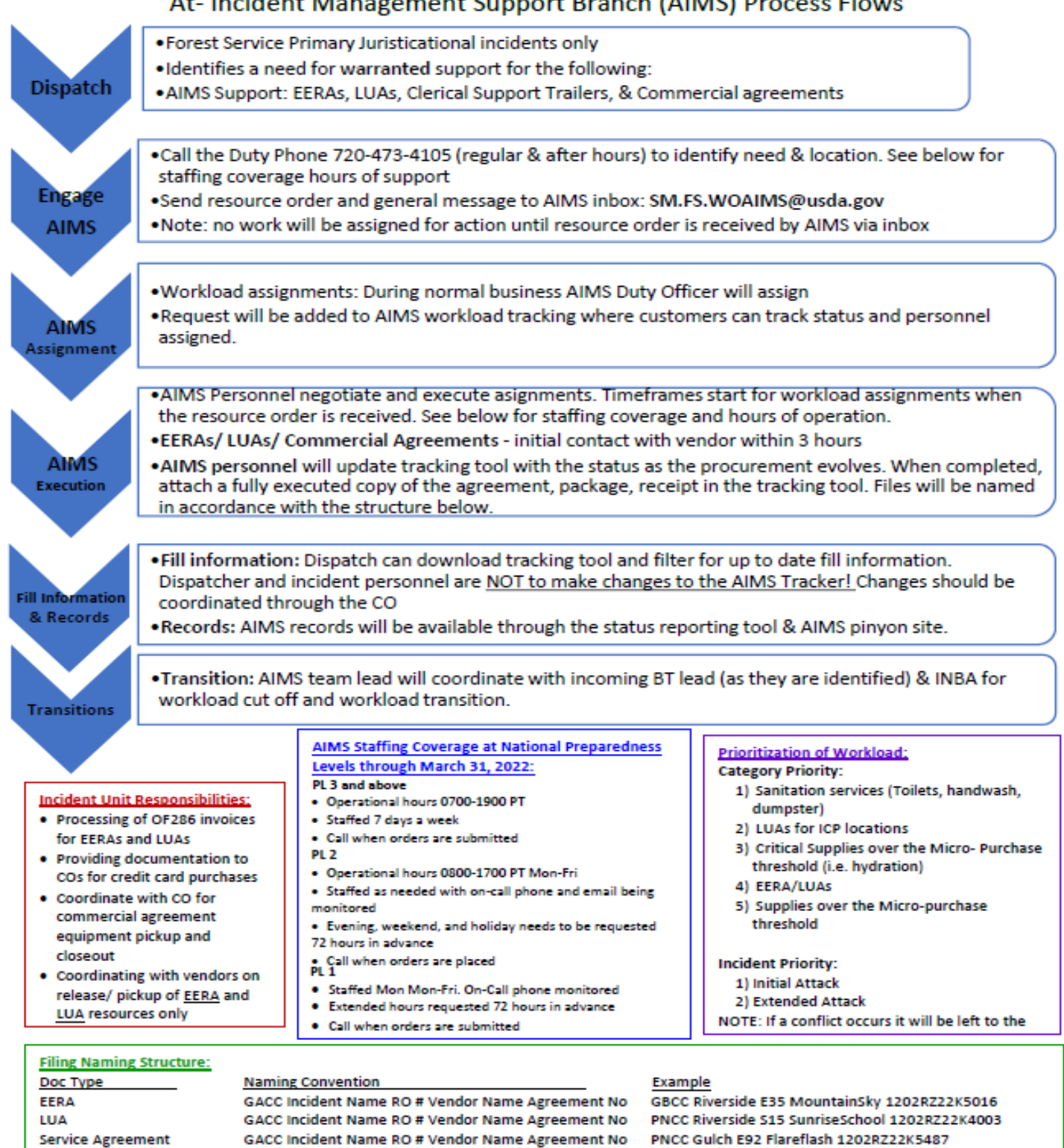

#### At-Incident Management Support Branch (AIMS) Process Flows

47

SWCC August S604 SallysKitchen ComAgmt

Updated: 20220304

RMCC Creek E67 Uhaul 9863D784

GACC Incident Name RO # Vendor Name Commerical Agmt

**GACC Incident Name RO # Vendor Name Commerical Rental** 

**Commercial Agreement** 

**Commercial Rentals** 

# <span id="page-47-0"></span>**AIMS Tracker & How-To**

### **AIMS TRACKER & HOW TO's**

Access: Anyone with a FireNet Account can view

### **NAMED ACCOUNT VIEW STATUS/ INFORMATION**

Log into FireNet using portal.office.com

At the main screen search "AIMS Tracker 2023" per Figure 1 & Select the SharePoint from the top of the list

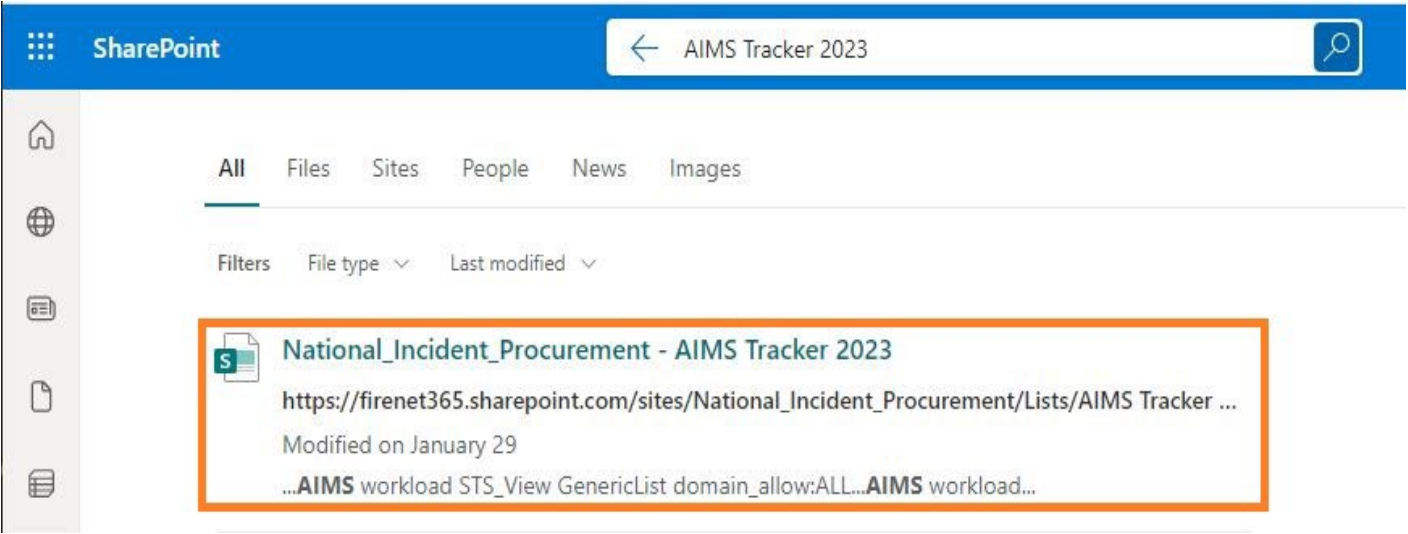

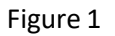

Window in Figure 2 will populate.

Figure 2

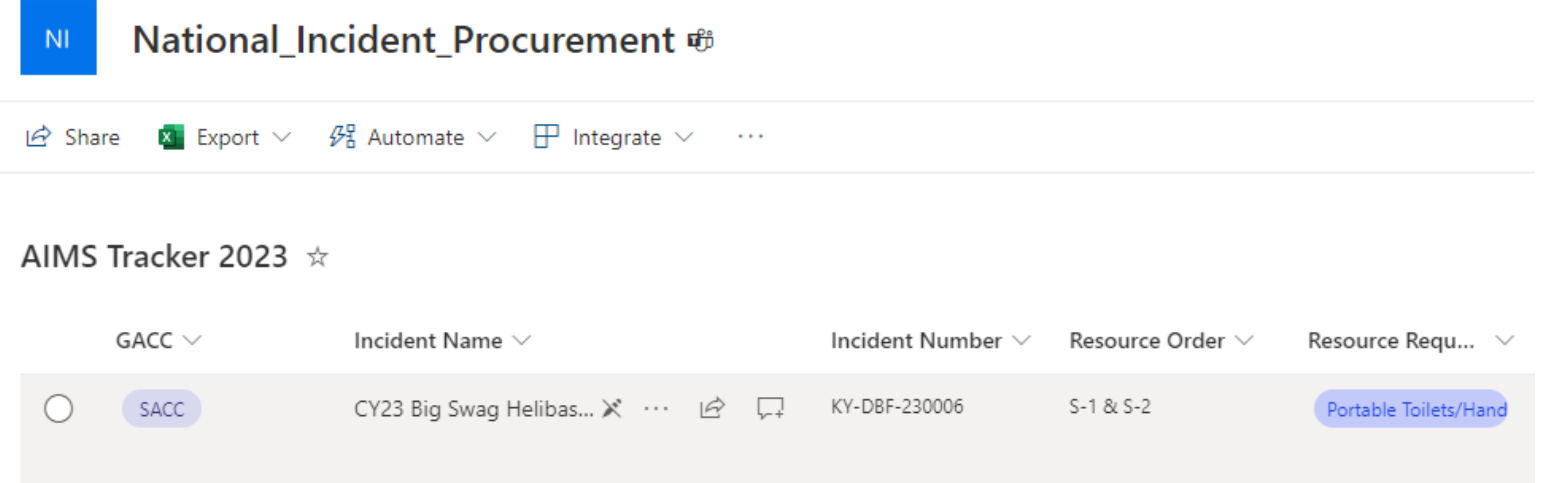

Column header can be used to sort or filter to locate your incident.

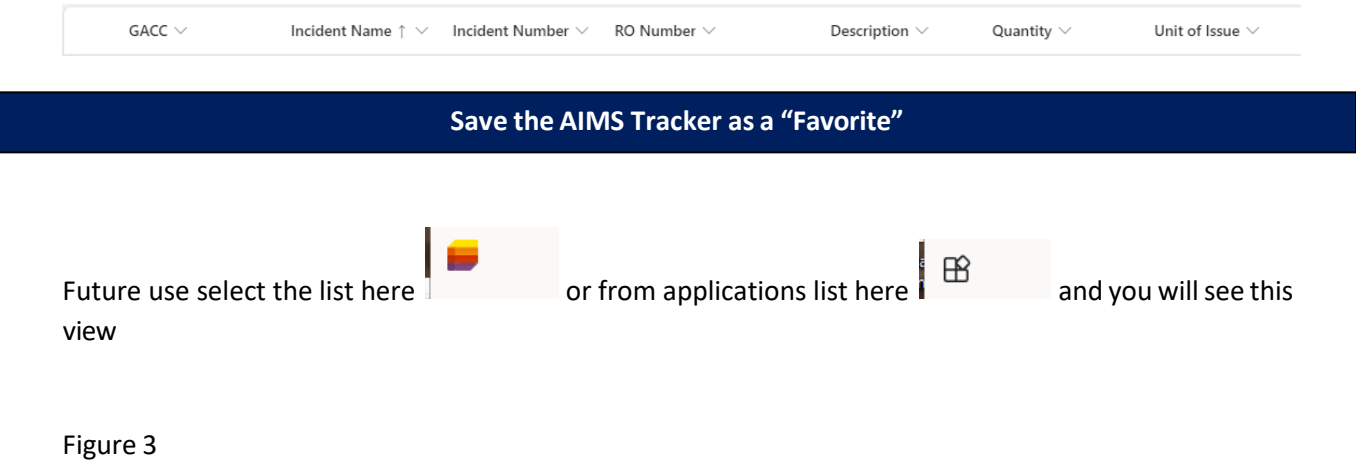

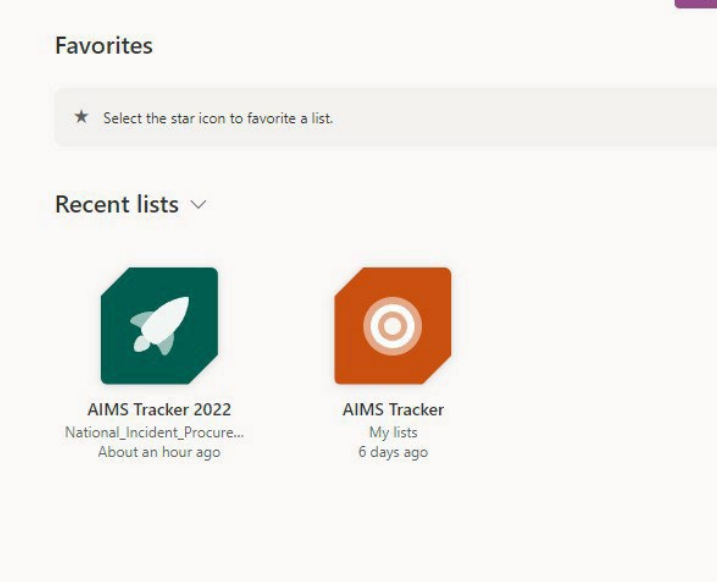

Then you can click the star in the upper-right corner of the icon to Favorite the list.

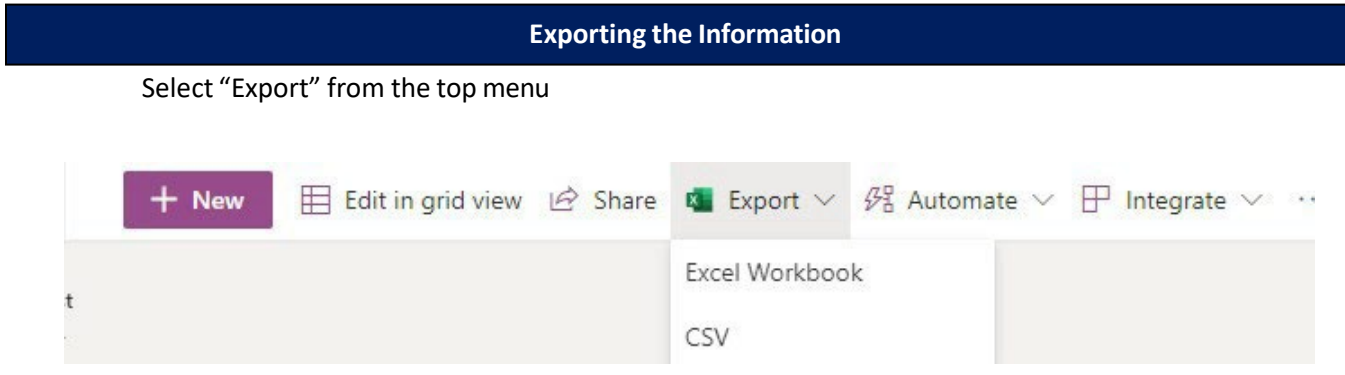

Select either Excel Workbook or CSV and download to your computer.

## <span id="page-50-0"></span>**Resource Extension Request**

**Most resources can be extended on Federal incidents. There are several considerations or factors to be considered.**

This guide will lead you through the process of if a Resource Extension Request Form is needed, what **signatures are needed, and where to send it to get additional signatures.**

**Any questions please reach out to the North Ops Duty Officer.**

#### **Things to consider before initiating an extension:**

- *1. Are personnel needed to work past their 14-day assignment?*
- 2. Extension requests should be initiated by the incident. Is there at least 72-96 hours prior to the *current last workday of the resource to provide ample time for approval process to be completed?*
- *3. Is the resource in agreement to extend?*
- *4. Have they already been extended on the current assignment?*
- *5. Is this a VIPR resource that cannot rotate out personnel (Faller, Single/Module or Mechanic with Service Truck)?*
- *6. Has the IMT Team received approval from the GACC/NMAC?*

\*If resource is a Team, Hand Crew, Module, or an Engine Crew; only complete one request form.

Provide the Operational Resource Name, i.e., Smokey Bear T1 IMT, Smokey Bear T2IA Crew, Smokey Bear Suppression Module, Smokey Bear T4 Engine 741, for Resource Name. Provide Parent Request# only.

#### **Overhead**

#### **Single Resource,**

- Block A. is to be filled out by the Resource.
- Blocks B. & C. are to be filled out by the Incident Supervisor.
- Block D. 1, 2 and 4 signatures are required in order.

### **Type 1 Incident Management Teams, Area Command Teams, National Incident Management Organization Teams (NIMO), and National Buying Teams.**

- Block A. is to be filled out by the Resource.
- Blocks B. & C. are to be filled out by the Incident Supervisor.
- Block D. 1 6 signatures are required in order.

#### **Type 2 Incident Management Team,**

- Block A. is to be filled out by the Resource.
- Blocks B. & C. are to be filled out by the Incident Supervisor.
- Block D. 1, 3 and 5 signatures are required in order.

#### **Wildland Fire Modules (WFM1 and WFM2),**

- Block A. is to be filled out by the Resource.
- Blocks B. & C. are to be filled out by the Incident Supervisor.
- $\bullet$  Block D. 1 5 signatures are required in order.

#### **Suppression Modules (SMOD),**

- Block A. is to be filled out by the Resource.
- Blocks B. & C. are to be filled out by the Incident Supervisor.
- Block D. 1 5 signatures are required in order.

#### **Overhead (VIPR)**

**Faller Module (FMOD),**

#### **Crews**

Agency Crews **–** All Agency crews need an extension request. Based on the policy in place at the time, agency crews may not be able to extend. Call North Ops for the most current information.

#### **Type 1 Interagency Hotshot Crew,**

- Block A. is to be filled out by the Resource.
- Blocks B. & C. are to be filled out by the Incident Supervisor.
- Block D.  $1 6$  signatures are required in order.

#### **Agency Crews, (T2IA, T2)**

- Block A. is to be filled out by the Resource.
- Blocks B. & C. are to be filled out by the Incident Supervisor.
- Block D. 1 5 signatures are required in order.

#### **Contract Crews, (T2IA, T2)**

- Block A. is to be filled out by the Resource.
- Blocks B. & C. are to be filled out by the Incident Supervisor.
- Block D. 1 5 signatures are required in order.

#### **Equipment (Tactical)**

#### **Agency Equipment**, **(Engine, Water Tender, etc.)**

- Block A. is to be filled out by the Resource.
- Blocks B. & C. are to be filled out by the Incident Supervisor.
- Block D. 1 5 signatures are required in order.

If crewmember swaps have been approved by the Hosting and Sending GACCs then no extension request is needed.

#### **VIPR (Contract/EERA)**

**VIPR Resource Operator, (Mechanics with Service Truck, EMT's, and Faller/Faller Mods)** Extension requests are needed when personnel are not swapped out and asked to extend.

### **VIPR ENGINES that are Dispatched out of North OPS GACC Dispatch Centers and are assigned on an incident within the North Ops GACC:**

- No extension form is needed.
- ECC/Expanded needs to document in IROC Order how they are performing work rest (R&R, Rotating Crew, or Swapping Personnel).

#### **VIPR ENGINES assigned on an Incident Out of GACC:**

- Extension Form is needed.
- Block D: Signatures 1, 2, 3, 4, and 5 are required.

#### **VIPR ENGINES from Out of GACC:**

- Block D: Signatures may not all need to be required. Signatures 1,2,3, and 4 required.
- Number 5 Signature, (Sending GACC) may not be needed to complete this extension request. Follow up with Sending GACC to confirm if they need to be part of the Extension Request.

#### **In Depth, Extension Request Form Information**

#### **A)** RESOURCE and INCIDENT INFORMATION:

- Resource Name: as it appears on their resource order.
- Home Dispatch or Home Unit ID: is where the resource is from. If using home unit ID, ensure that it is where the resource is from and not the owner of the contract. For example, some of the contract type 2 crews show a Home Unit ID: (ID-FCF). This ID may only be the owner of the contract and not where the resource is from. The purpose of this block is for easy determination of where the form needs to go. Please add additional information if needed. This is needed to know which GACC to send the extension request to for signatures.
- Incident Name: Name of the fire or the incident.
- Incident #: The specific # for the fire or incident (CA-LNF-000384).
- Request #: This is the resources order # on the fire or incident. This usually starts with either a E,O, or C. Which determines what type of resource they are (E-Engine, O-Overhead, and C-Crew).
- Position on Incident: This is the specific type of resource.
- Home Unit Supervisor's Information: This is the resources direct supervisor from where they are from.

#### Examples:

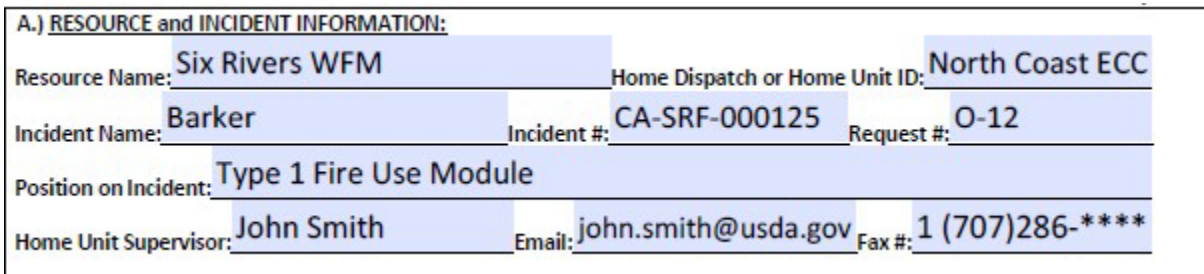

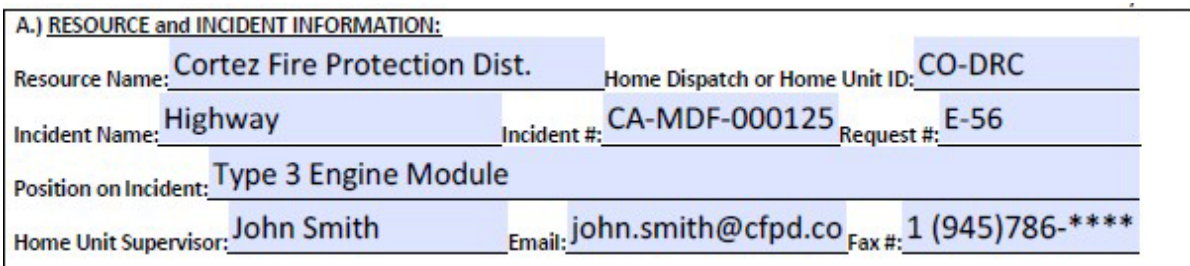

#### **B)** REQUESTED BY:

• To be filled out by the Incident Supervisor.

#### Example:

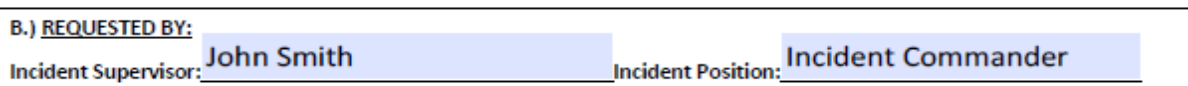

#### **C)** EXTENSION INFORMATION

• Length of Extension cannot exceed 30 days of actual workdays on the assignment. Last Workday, this is the new or proposed last workday. *Remember To Account For Proper Work Rest,* by referring to the most current **NWCG Standards for [Interagency](https://www.nwcg.gov/sites/default/files/publications/pms902.pdf) Business [Management](https://www.nwcg.gov/sites/default/files/publications/pms902.pdf)** and the **[2023 Interagency Standards for Fire Aviation Operations](https://www.nifc.gov/standards/guides/red-book) (Red Book).** *Different agencies may have different rules. <https://www.nifc.gov/sites/default/files/redbook-files/RedBookAll.pdf>*

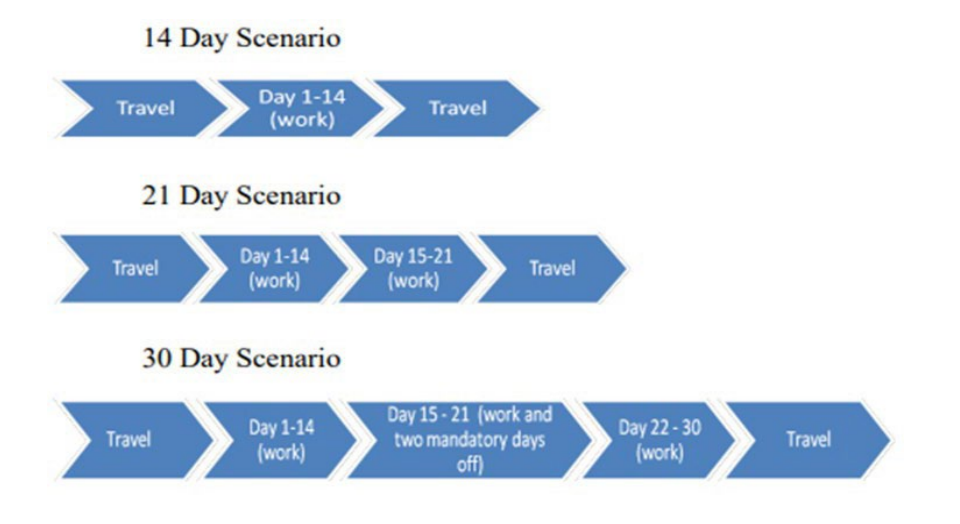

Justification is mandatory for needed extension request of resources.

After selecting one of the three justification options, explain in more detail of why this request is needed for the resource to extend

#### Example:

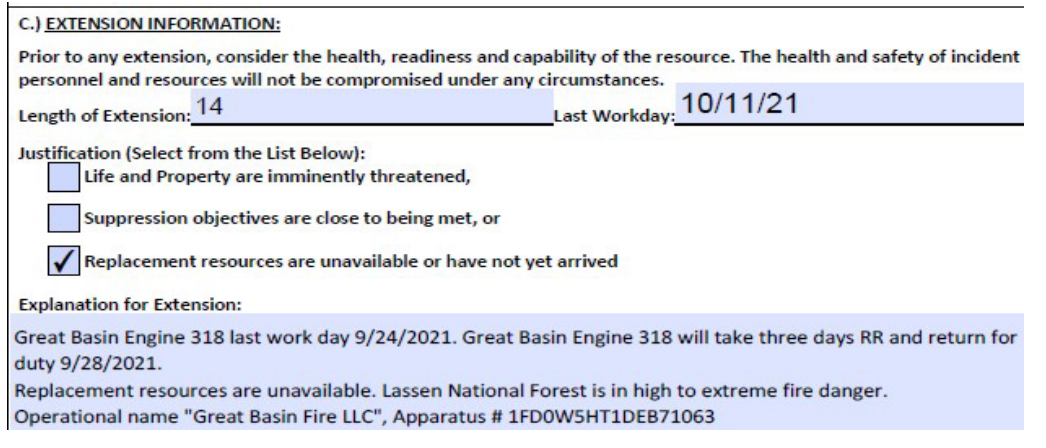

#### **D)** APPROVED BY:

• Signatures. Lines 1,2 and 4 must be signed before the GACC can sign. These can be verbal signatures if the resource is in the field and unavailable. "Per resource, good to extend" or "approved via phone" are just some examples. Actual signatures can be electronic or wet signatures.

#### **Naming and Sending the "Resource Extension Request Form" to the GACC**

#### **Naming the Electronic File,**

Name the file in this format: Ext\_Fire Name\_Resource Name\_E/C/O#

Resource Example:

- Fire Crew, T2 CAYICC 12 231 Torres Contracting, Inc. Crew 14 C-121
- Groups Module, Suppression Kaibab Wildland Fire Module O-342
- Engine Type 3 Firestorm Wildland Fire Suppression, Inc. 3FRNW65F06V246487 E9908- E-172

Example of request file naming convention:

- Ext\_River Complex\_Torres Crew 14\_C-121
- Ext Monument Kaibab WFU O-342
- Ext\_Caldor\_Firestorm E9908\_E-172

#### **How to send to the GACC**

- Send to caonce  $expanded@firenet.gov$  to the GACC for signatures.
- Email Subject Line needs to be the same as the file name, for example

(Ext\_River Complex\_Torres Crew 14\_C-121).

We will quality check them and send them on for signatures.

#### **Link to Resource Extension Request form:**

**[https://gacc.nifc.gov/oncc/logistics/docs/2021/Extension\\_form%202021.pdf](https://gacc.nifc.gov/oncc/logistics/docs/2021/Extension_form%202021.pdf)**

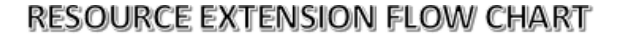

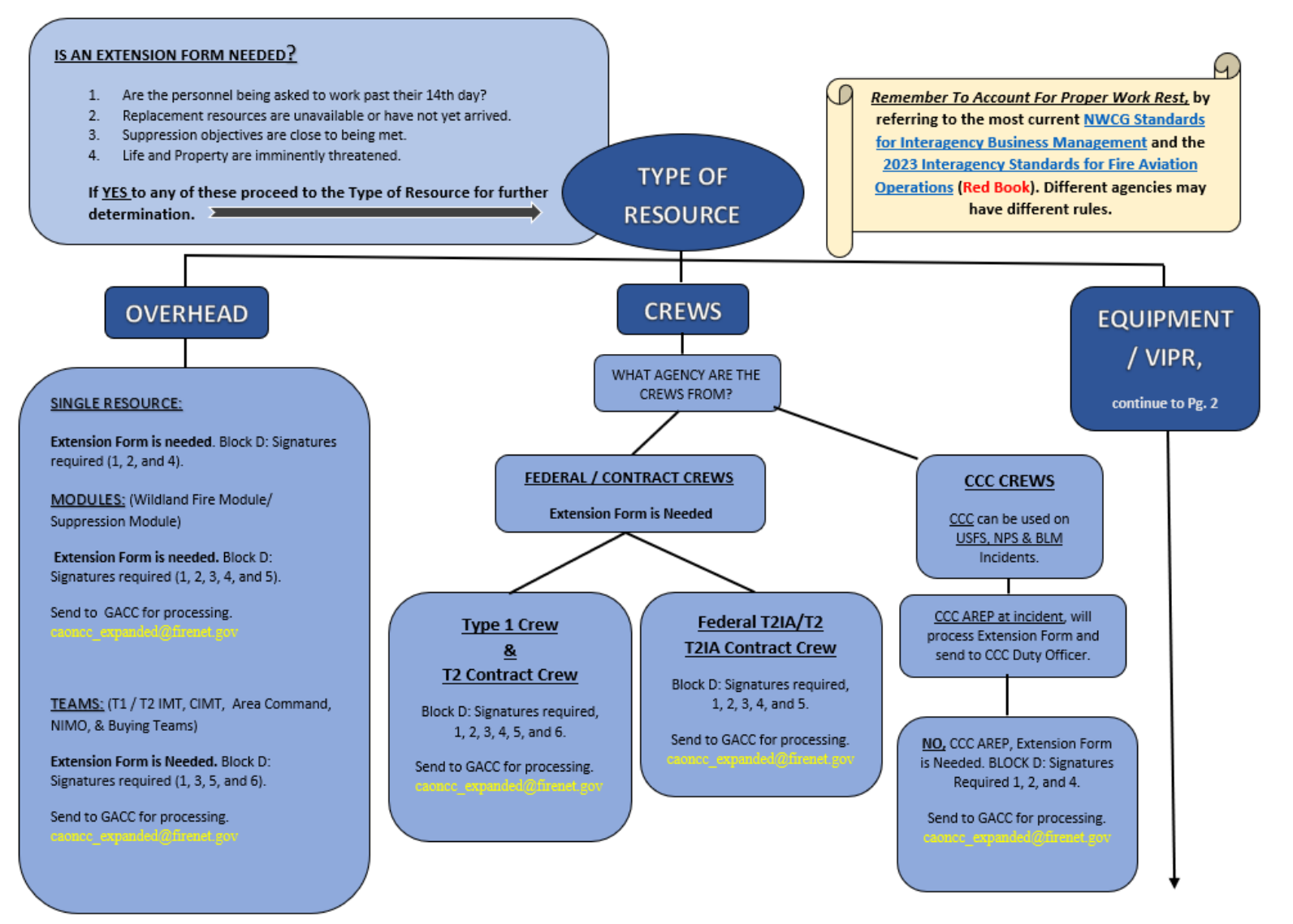

### **EQUIPMENT**

#### **AGENCY EQUIPMENT**

#### **Extension Form is Needed.**

Block D: Signatures required, 1, 2, 3, 4, and 5.

Send to GACC for processing.

#### **VIPR RESOURCE/OPERATOR**

# (Mechanic with Service Truck, EMT's)

These types of resources cannot be swapped out or replaced. The incident is hiring the qualification.

These types of resources will follow Overhead/Employee Guidelines for determining length of assignment or extension option.

**Extension Form is Needed** 

Block D: Signatures may not all need to be required due to Home Dispatch Center that VIPR Resource is dispatched out of. If resource came from out of GACC then 1, 2, 3, 4, and 5 signatures are required.

Send to GACC for processing.

#### **VIPR RESOURCE/OPERATOR**

**VIPR** 

#### (Faller/Faller Module)

Fallers can extend if needed. They also can rotate fallers out if they are from the same company.

These types of resources will follow Overhead/Employee Guidelines for determining length of assignment or extension option.

#### **Extension Form is Needed**

Block D: Signatures may not all need to be required due to Home Dispatch Center that VIPR Resource is dispatched out of. If resource came from out of GACC then 1, 2, 3, 4, and 5 signatures are required.

Send to GACC for processing.

#### **VIPR ENGINES**

VIPR Resources that are Dispatched out of North OPS GACC Dispatch Centers:

- 1. Assigned on an Incident in North OPS GACC:
	- No extension form is needed. ECC/Expanded's need to document in IROC Order how they are performing work rest (R&R, Rotating Crew, or Swapping Personnel).
- 2. Assigned on an Incident Out of GACC: Extension Form is needed.

Block D: Signatures 1, 2, 3, 4, and 5 are required.

#### **VIPR Resources from Out of GACC:**

1. Block D: Signatures may not all need to be required. Signatures 1,2,3, and 4 required. Number 5 Signature, (Sending GACC) may not be needed to complete this extension request. Follow up with Sending GACC to confirm if they need to be part of the Extension Request.

Send to GACC for processing.

# <span id="page-59-0"></span>**Mnemonic**

IROC catalog code Mnemonics can be found at the following link.

### IROC Catalog Updates:

[https://wildfireweb-prod-media-bucket.s3.us-gov-west-1.amazonaws.com/s3fs-public/2023-](https://wildfireweb-prod-media-bucket.s3.us-gov-west-1.amazonaws.com/s3fs-public/2023-03/IROCCatalogUpdates2022-Final.pdf) [03/IROCCatalogUpdates2022-Final.pdf](https://wildfireweb-prod-media-bucket.s3.us-gov-west-1.amazonaws.com/s3fs-public/2023-03/IROCCatalogUpdates2022-Final.pdf)